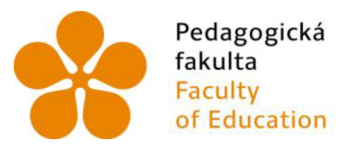

Pedagogická Jihočeská univerzita fakulta v Českých Budějovicích Faculty University of South Bohemia of Education in České Budějovice

### Jihočeská univerzita v Českých Budějovicích Pedagogická fakulta Katedra informatiky

# Bakalářská práce

# Sada úloh k výuce programování v Minecraft Education Edition

A set of tasks for programming education in Minecraft Education Edition

Vypracoval: Jiří Schubert Vedoucí práce: doc. PaedDr. Jiří Vaniček, Ph.D. České Budějovice 2024

# Zadání BP

# Sada úloh k výuce programování v Minecraft Education Edition

A set of tasks for programming education in Minecraft Education Edition

#### **Jméno:** Schubert Jiří

Studentské číslo: P20658

### Zadání:

Student zpracuje a vytvoří sadu výukových úloh, která využije prostředí Minecraft k rozvíjení algoritmizace. Minecraft je počítačová hra, která kromě hraní umožňuje též vytvářet a editovat herní situace a jednotlivé herní objekty také programovat. Je tedy otázkou, nakolik jde o vhodné prostředí pro výuku programování. Toto je jeden z cílů práce.

Student ve své práci zhodnotí možnosti prostředí Minecraft pro výuku programování, pro porovnání použije obecně používané prostředí za tímto účelem Scratch. Student si stanoví kritéria a oblasti, které prozkoumá (snadnost editace a spouštění kódu, vzhled kódu a jeho příbuznost k blokovému kódu ve Scratch, možnosti hledání a odstraňování chyb a vytváření krátkých programovacích úloh, další pedagogická kritéria apod). Jednotlivá zjištění dokumentuje na konkrétních příkladech.

Dále student připraví sadu programovacích úloh, které ukážou možnosti prostředí Minecraft pro výuku programování. Úlohy budou řazeny za sebou, aby vznikla sada navazujících úloh. Sada programovacích úloh bude otestována v praxi na respondentech věku odpovídajícímu cílové skupině 2. stupně základní školy.

# **Prohlášení**

Prohlašuji, že jsem autorem této kvalifikační práce a že jsem ji vypracoval pouze s použitím pramenů a literatury uvedených v seznamu použitých zdrojů.

V Českých Budějovicích dne 14. dubna 2024.

Jiří Schubert

### **Anotace**

První část bakalářské práce se zabývá seznámením s hrou Minecraft, jakožto přiblížení k reálnému světu. Dále možnostmi jeho využití ve školní výuce různých předmětů díky verzi Minecraft Education Edition, která je k tomu určena. Využití v technice, hudební výchově, zeměpisu (...).

V druhé části je práce zaměřena na programování v Minecraft Education Edition (MEE), což je hlavní téma, pomocí vnitřního prostředí MakeCode. Toto prostředí je porovnáno prostředím Scratch.

Ve třetí části je vytvořena sada programovacích úloh. Tyto úlohy jsou převážně zaměřeny na opakování, cykly, práci se souřadnicemi a s proměnnými. Je zde v úvodu představen souřadnicový systém pro práci s 3D prostředím. Úlohy jsou určené pro žáky, kteří již s programováním mají zkušenost.

Ve čtvrté části jsou úlohy vyzkoušeny v praxi za pomoci zájmového spolku M-tes a DDM České Budějovice, U Zimního stadionu 1.

### **Klíčová slova**

Minecraft, výuka programování, herní prostředí, MakeCode, rozšiřující úlohy

### **Annotation**

The first part of the bachelor thesis deals with the introduction to the game Minecraft, as an approximation to the real world. Furthermore, the possibilities of its use in school teaching of various subjects thanks to the Minecraft Education Edition, which is designed for this purpose. Use in technology, music education, geography (...).

In the second part, the work focuses on programming in Minecraft Education Edition (MEE), which is the main topic, using the internal environment MakeCode. This environment is compared with the Scratch environment.

In the third part, a set of programming tasks is created. These tasks are mainly focused on repetition, loops, working with coordinates and variables. The coordinate system for working with the 3D environment is introduced. The problems are designed for students who already have experience with programming.

In the fourth part, the tasks are tested in practice with the help of the M-tes interest group and the DDM České Budějovice, U Zimního stadionu 1.

## **Keywords**

Minecraft, learning programming, game environment, MakeCode, extension tasks

# **Poděkování**

Děkuji doc. PaedDr. Jiřímu Vaníčkovi, Ph.D. za možnost realizace této práce pod jeho vedením, za rady a informace, které mi poskytl. Především za jeho trpělivost během realizace mé práce. Též bych rád poděkoval Zájmovému spolku M-tes a DDM České Budějovice za možnost realizace a odzkoušení praktické části.

# Obsah

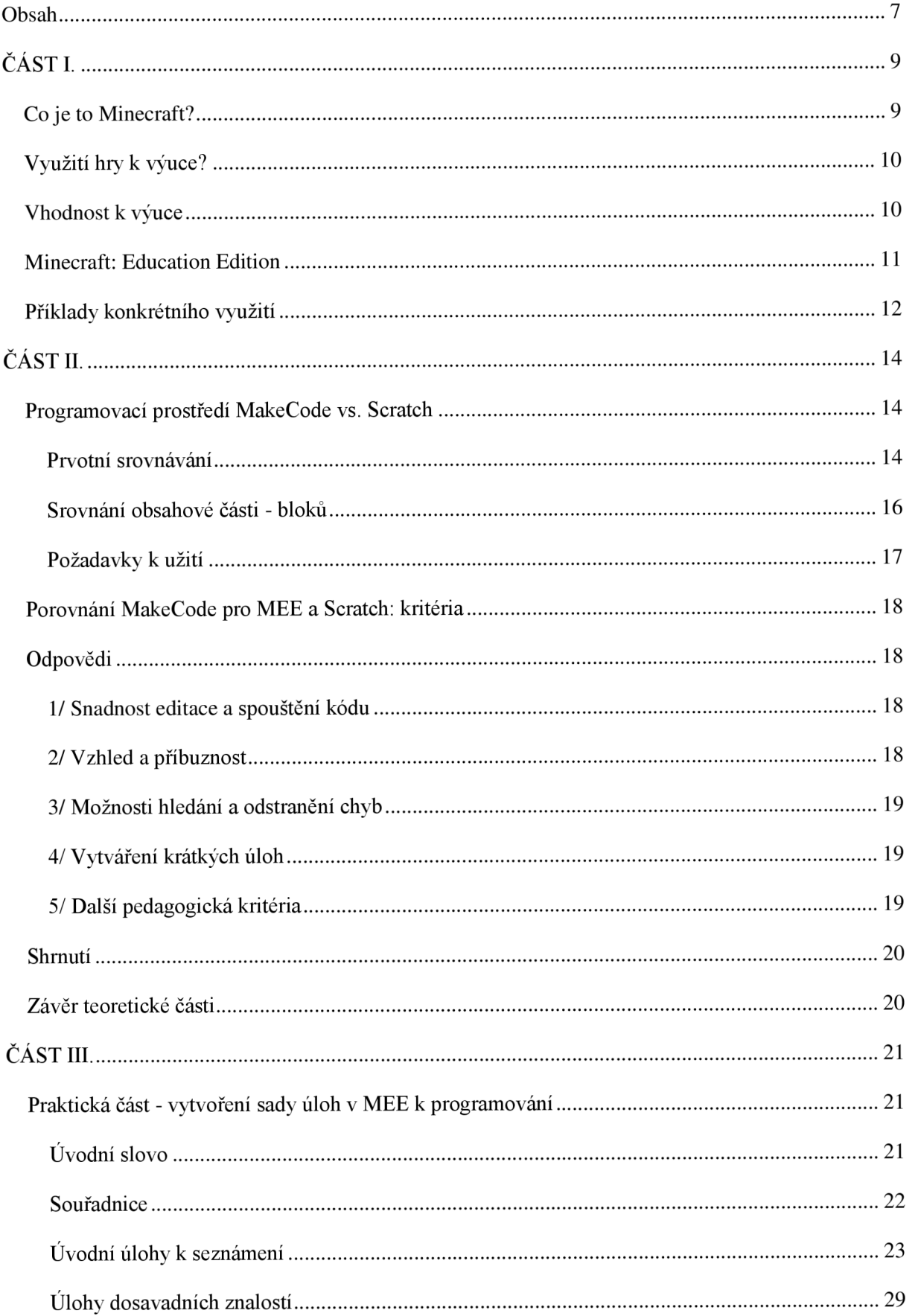

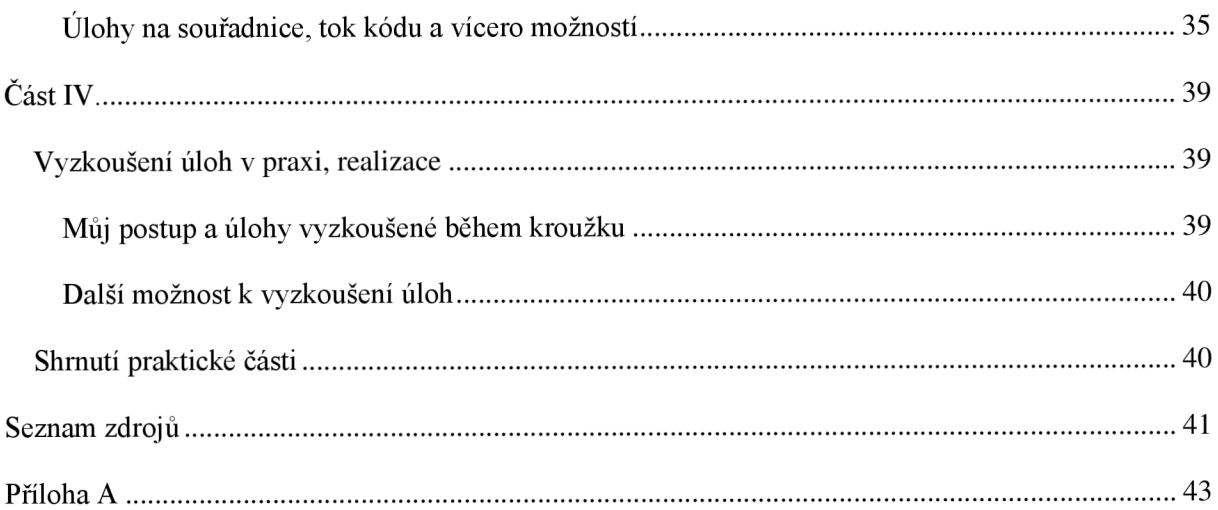

# **ČÁST I.**

#### **Co je to Minecraft?**

Minecraft je počítačová hra s otevřeným 3D světem, sandboxová hra $^1$ , kde hráč nemá konkrétní cíl – může si vytvářet cokoliv, co ho napadne v rámci hry, cíle si může stanovit jakékoliv, vytvoří šije třeba sám i během hry. [1] [2] [3] [4]

Minecraft je napodobenina reálného světa, který se skládá převážně z kostek, dále různých jinak strukturovaných objektů jako jsou rostliny, dveře, poklopy, plot nebo pochodně, či různých bytostí jako jsou mimo jiné zombie, kostlivci nebo pavouci či prase, kráva a slepice.... Jak z předchozí věty plyne, svět to není (bez úpravy) mírumilovný a jsou ve světě různí nepřátelé. [1] [2] [4]

Tak jako náš reálný svět, tak i tento je tvořen s různými částmi světa resp. biomy. Můžeme narazit na poušť, prales nebo třeba houbový biom či rozsáhlé pláže a oceány. Každý materiál, jako například kámen, dřevo, uhlí a mnoho dalších lze kombinovat. Podle daných receptů a příslušenství, jako například ponk nebo pec, z nich lze vytvářet nové objekty, které se samy o sobě ve světě nevyskytují. Hráči mohou také pěstovat rostliny a chovat zvířata. [4]

Krom toho zde lze pracovat i s mechanikou a pomocí pák a logických obvodů si "zahrát" na mechaniky či si pomocí mechaniky usnadnit herní život. Nebo díky vesničanům, kteří se specializují na určitou profesi, můžeme získat takové suroviny, které těžko najdeme v rozsáhlém světě, tím že s nimi budeme obchodovat. [1] [4] [5]

Hra má základní dva herní módy: "Hra o přežití" nebo "Tvořivá hra". Jak již název napovídá, "Hra o přežití" je verze boje, kde jsou nejen nepřátelé, kteří Vás chtějí zlikvidovat, ale i nepřátelé jako hlad, pád z výšky, oheň či utonutí a navíc, v této herní verzi si musíte z "ničeho" vše získat. [2] [4]

Zato "Tvořivá hra", jak již název napovídá, je spíše hra na oddech. Můžete zde i létat a máte vše neomezeně k dispozici a bourání bloků je okamžité a díky tomu všemu je to skvělé prostředí k vytváření různých struktur, jako jsou domy, mosty, paláce, pevnosti, sochy, metro a horské dráhy, svůj ideální domov a to bez zániku, nepřátel či hladu, bez starostí, a děti toto prostřední mají velmi oblíbené. [2] [4]

Navíc, ti nejlepší mohou mít v Minecraftu, jakožto programu, i zaměstnání a za své projekty mohou dostat zaplaceno, typicky jako kreativní designér, nebo publikací Minecraftu jako youtubér či streamer. [1] [5] [6] [7] [8] [9]

 $<sup>1</sup>$  "pískoviště", hráč edituje prostředí podle sebe</sup>

#### **Využití hry k výuce?**

Hra má neomezené možnosti využití. Jako první věc, co určitě každého napadne, je využití této hry k budování staveb a různých struktur, protože to je věc, která má pozitivní vliv na rozvoj kreativity a díky 3D světu i pro rozvoj prostorové představivosti, perspektivy. [2] [10]

Vzhledem k tomu, že hru může hrát více hráčů naráz, je zde i vysoký přísun pro rozvoj komunikačních a sociálních dovedností v týmové činnosti a takové dovednosti jsou potřebné v reálném životě. [10]

Další možnost využití je také v logických obvodech, mechanismech. Pomocí detektoru denního světla vytvořit funkční samo-rozsvětlující se noční lampy nebo pomocí detekce změn efektivně sbírat cukrovou třtinu nebo z ovce stříhat vlnu, mít u obydlí schovaný bazén nebo vytvořit výtah či schované schodiště a mnoho dalšího. Jak píše autor odborného článku "Minecraft - hra která dává smysl" Bc. Jiří Hauser [1] [11]:

*" Ve hře se dají realizovat jak základní logické obvody na ovládání dveří tak složité - například funkční hodiny nebo kalkulačka. Zatím jsem nenarazil na zábavnější nástroj pro práci s logickými obvody než je Minecraft. Vliv řešení úloh s logickými obvody na rozvoj schopnosti algoritmizace a logického myšlení jistě nemusím rozebírat. "* 

#### *Bc. Jiří Hauser*

Minecraft je z tohoto pohledu využitelným nástrojem k rozvoji různých schopností a dovedností žáků v různých směrech a to nejen v přímé konfrontaci se hrou, ale i z teoretického hlediska, tedy práce bez výslovného použití hry, ale užití aktivit přizpůsobených k Minecraftu. Příkladem může být třídní aktivita k pochopení souřadnicového systému, která/který je aplikovaný na třídní, okolní prostředí. [6]

Využití této hry ve školách a jejího obsahu je vcelku široké. Vezmeme-li konkrétní předměty ze školního prostředí, Minecraft by se dal například využít v hodinách zeměpisu a dějepisu, výtvarné výchově i hudební výchově, fyzice a technické výchově, informatice nebo i v matematice. [1]

#### **Vhodnost k výuce**

Vzhledem k tomu, že Minecraft je celosvětově velmi známá hra napříč všemi věky (generacemi), v libovolných třídách je to známé okolo 90% a z toho jich přibližně 70% hru hrálo či ještě hraje, je tato hra svými prvky velmi užitečná, použitelná k výuce. [12]

Hlavní je ten fakt, že je lepší, když se děti učí na něčem, co je baví, co je zajímá nebo mají o tom nějaké povědomí.

Dlužíme našim studentům pracovat ve škole s takovými nástroji, z kterých budou nadšení.

*Chris Aviles, Fairhaven Schools, New Jersey* 

Existuje mnoho her, které mají nějaký výukový, vzdělávací podtext:

Hry, které obsahují mnoho položek a hra není v češtině, ale v cizím jazyce, jako je třeba angličtina. Tím, že nás hra baví, zajímá a my musíme tyto položky používat, učíme se anglicky. [13]

Můžeme se učit i různou mechaniku, logické obvody nebo musíme přemýšlet, logicky uvažovat, co během hry udělat, abychom se dostali k cíli, nebo kde potřebný materiál asi najdeme. Kde asi mohu najít sníh, kámen nebo dřevo? Kde získat vinou révu? Z čeho a jak se vyrobí sklo? [4]

Máme tu i takové hry, kde musíme "těžce" přemýšlet o každém kroku (strategie) nebo hry obsahují obsah pro automatizaci. Přikážu postavě nebo robotovi, aby vyrobili stůl, sebrali suroviny, bránili město, zatímco já dělám jiné činnosti. Pokud se mi něco nedaří, mám možnost to zkusit znovu a lépe učíme se ze svých chyb.

Co jsem výše uvedl jako příklady her, kde je nějaký vzdělávací podtext, je zajisté i Minecraft. Sice není úplně dokonalý - některé logické věci jsou mimo, jako často zmiňovaná gravitace a rozbíjení bloků - ale převládá počet funkcionalit blížících se k reálnému světu. [14]

Důvody, proč použít Minecraft ve výuce [2] [10] [12]:

- Komunikace
- Rozvoj sociálních dovedností
- Spolupráce
- Práce s informacemi a literaturou
- Virtuální vědecké experimenty
- Učitel jako řídící člen výuky
- Inovativní výuka

#### **Minecraft: Education Edition**

Tato verze, také nazývaná jako Minecraft EDU (dále jen MEE) vznikla díky tomu, že výukového potencionálu si někdo už všiml. Jde o upravenou verzi původního Minecraftu k výuce, přidané objekty jako tabule nebo deník studenta či speciální bloky k výuce chemie. [1] [4]

*V Minecraftu upraveném pro výuku najdete mnoho užitečných nástrojů pro vyučující jako například zasílání zpráv konkrétním studentům, jednoduché sledování jejich práce, nástroje pro rychlé vytvoření výukových lekcí, atd..* 

*Bc. Jiří Hauser* 

#### **Příklady konkrétního využití**

#### *Hudební výchova*

Hudební výchova lze třeba rozšířit Minecraftem pomocí hudebního bloku [4], kde materiály vydávají různé zvuky. Můžeme se si sestavit jednoduchou písničku nebo melodii, pracovat se sborníkem, notami. [5]

#### *Výtvarná výchova*

Vytvářet svá umělecká díla - sochy, malby a ilustrace, navrhnout a vytvořit budovy podle sebe, vytvořit horskou dráhu, pracovat s kostkami jako pixely<sup>2</sup> a tvořit PixelArt, zkrátka žáci si mohou vytvářet své vlastní díla a designy, a tím rozvíjet svou kreativitu, představivost, výtvarné schopnosti. [1] [2] [6]

#### *Výuka cizích jazyků*

Využití k výuce cizího jazyka díky komunikace s ostatními žáky z celého světa a tím si trénovat své jazykové dovednosti, ústně nebo písemně. Online setkání dvou i více spolupracujících škol a komunikace nad danými tématy Minecraftu, různé diskuze. Také je zde i možnost přepnutí do jiného jazyka (angličtina, němčina,...) a tím si získávat i nevědomky slovní zásobu běžných slovíček - dřevo, zlato, dveře, stůl. [13] [15]

#### *Zeměpis*

Protože Minecraft simuluje reálný svět, děti se mohou učit základní terminologii v zeměpise jako je poloostrov, ostrov, hora, nížina a další, nebo možnost naučit se orientovat ve světě pomocí světových stran či oblohy, souřadnic jako v reálném světě. Děti mohou mít herní "geocaching<sup>3</sup>" – pomocí souřadnic nebo heslovité mapy najít schovaný poklad, nebo pomocí mapy hledat cestu k cíli. [16]

#### *Fyzika a technická výchova*

Jak již bylo zmíněno, Minecraft obsahuje bloky mechanismů, jako páky, dveře, lampy, detektory či tlačítka. To lze využít v Minecraftu k tvorbě různých obvodů a funkčních mechanismů. Samorozsvětlující se lampy za pomoci detekce denního světla, ohlašovna nepřátel v okolí, stěna generovaná kombinací lávy a vody, tedy vzniklým kamenem, pomocí pístů. Taky práce s elektřinou nebo měření fyzikálních veličin.

#### *Matematika*

Vyučování geometrie jako je tvorba geometrických tvarů a vzorů, vypočtení objemu a obsahu postavených bloků nebo použití matematických konceptů v herním prostředí. Základy algebry jako

 $^2$  nejmenší jednotka bitmapové grafiky, obrazový bod souřadnice a barvy

<sup>&</sup>lt;sup>3</sup> hledání skryté schránky podle její zeměpisné souřadnice

algebraické rovnice a proměnné. Počítání pravděpodobnosti pomocí statistiky a statistiky samotné. Shromažďovat a převádět naměřené hodnoty vzdáleností, vah nebo rychlostí.

#### *Přírodověda, biologie a chemie*

Seznámení se s lidským tělem za pomocí různých modelů jako model oka nebo sluchové soustavy. Udělat si prohlídku pravěku, jak asi vypadaly již vymřelé druhy nebo jak vypadá buňka, kterou si těžko můžeme představit. Nebo zabrousit do vesmíru a zjistit informace o naší sluneční soustavě...

#### *Informační technologie*

MEE využít k naučení logických operátorů, jako jsou AND, OR, NOT pomocí "redstone" obvodů. MEE obsahuje i prostředí, které je určené k programování. Vizuálně podobné prostředí jako je Scratch, konkrétně prostředí MakeCode, upravený ke hře. V tomto grafickém prostředí se dají naprogramovat různé ovlivnění hry buď spuštěním samotného kódu, nebo pomocí textového vstupu. Jedná se o modifikování, úpravu, hry Minecraft. Rozhodně i informatické myšlení jako formulace problému, hledání různých řešení a volby toho nejlepšího, rozdělit problém na menší....

Tyto informace "Konkrétního využití ve výuce" jsou mimo jiné ve zdrojích [4] [12] [16] [17] [18].

# **CAST II.**

#### **Programovací prostředí MakeCode vs. Scratch**

#### Prvotní srovnávání

Programování v MEE se realizuje v prostředí MakeCode, respektive verzí MakeCode upravené k Minecraftu. Toto prostředí je velmi podobné s prostředím Scratch, jak již bylo zmíněno, proto v této práci je s tímto prostředím porovnávané. Jedná se o blokové programovací prostředí, grafický editor.

Úvodní vstup do obou programovacích prostředí při vložení kódu:

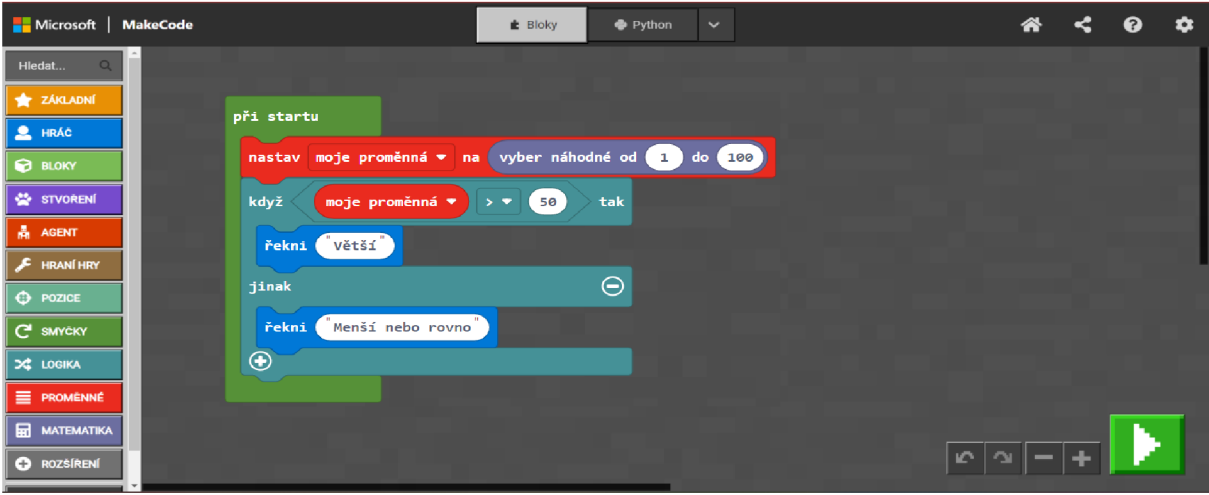

https://minecraft.makecode.com/#editor

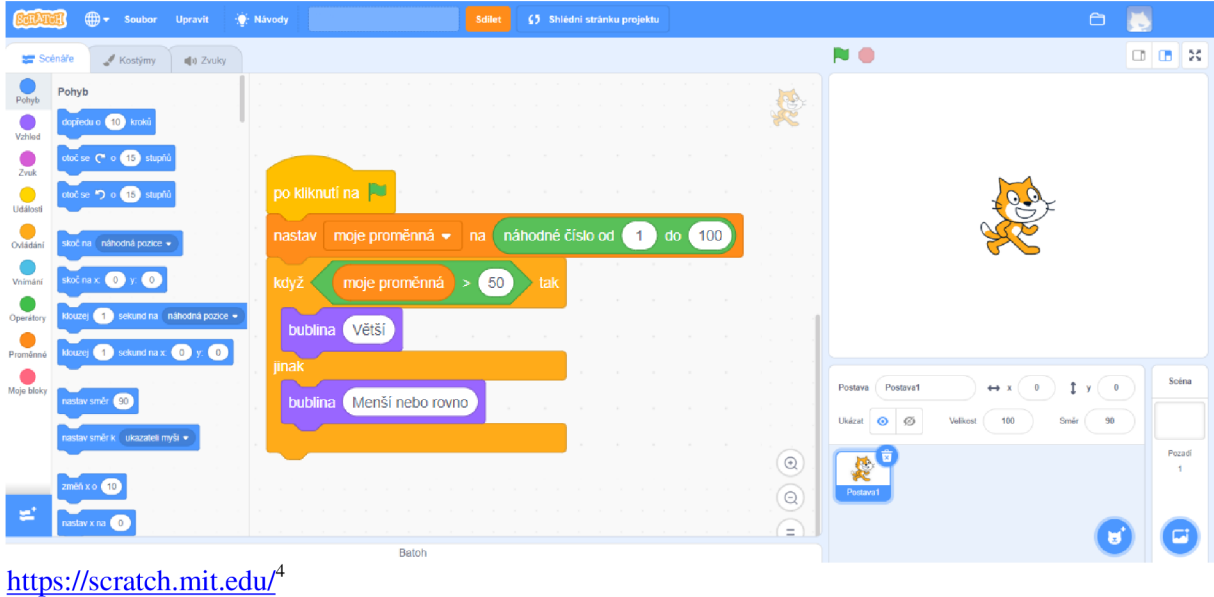

<sup>&</sup>lt;sup>4</sup> Scratch je projektem Nadace Scratch ve spolupráci s Lifelong Kindergarten Group na MIT Media Lab. Je dostupný zdarma na <https://scratch.mit.edu>

Z obrázků je zjevné, že jsou zde dvě části, které jsou si společné a to část s obsahem různých bloků / grafických příkazů a část, kde skládáme náš vlastní program. Pravá strana Scratche, tedy oblast s kočičkou, je v Minecraftu svět, na který se dostaneme opuštěním prostředí pomocí klávesy C nebo tlačítka Spustit.

Scratch pracuje na webové stránce, kde je vedle grafického editoru rovnou i pracovní plátno. V Minecraftu máme možnost mít otevřený editor vyplňující celé herní okno nebo i jen část, avšak pro vyzkoušení kódu jej musíme spustit a tím zavřít editor. Editor je k dispozici i online, bohužel to však slouží jen k tvorbě kódu, protože ho nelze hned vyzkoušet. Nově obsahuje simulátor, levá strana, ale při pokusech spouštění vytvářených programů zatím nic nedělá. K vyzkoušení je potřeba software tedy Minecraft Education Edition.

Programování v MEE po absolvování Scratch umožňuje přiblížit programování více k realitě  $\rightarrow$  3D prostor realizovaný díky MEE, je v porovnání se Scratchem poněkud rozsáhlejší, hlavně o různost příkazů, které jsou však implementovány v souvislosti hry.

Programování v MEE je hlavně modifikace hry. To vyplývá i z úvodního textu stránek Microsoft -MakeCode [22]:

*Microsoft MakeCode is afree online learn-to-code platform where anyone can build games, code devices, and mod Minecraft!* 

Přeloženo:

*Microsoft MakeCode je bezplatná online platforma pro výuku kódování, kde může kdokoli vytvářet hry, kódovat zařízení a upravovat Minecraft!* 

#### Srovnání obsahové části - bloků

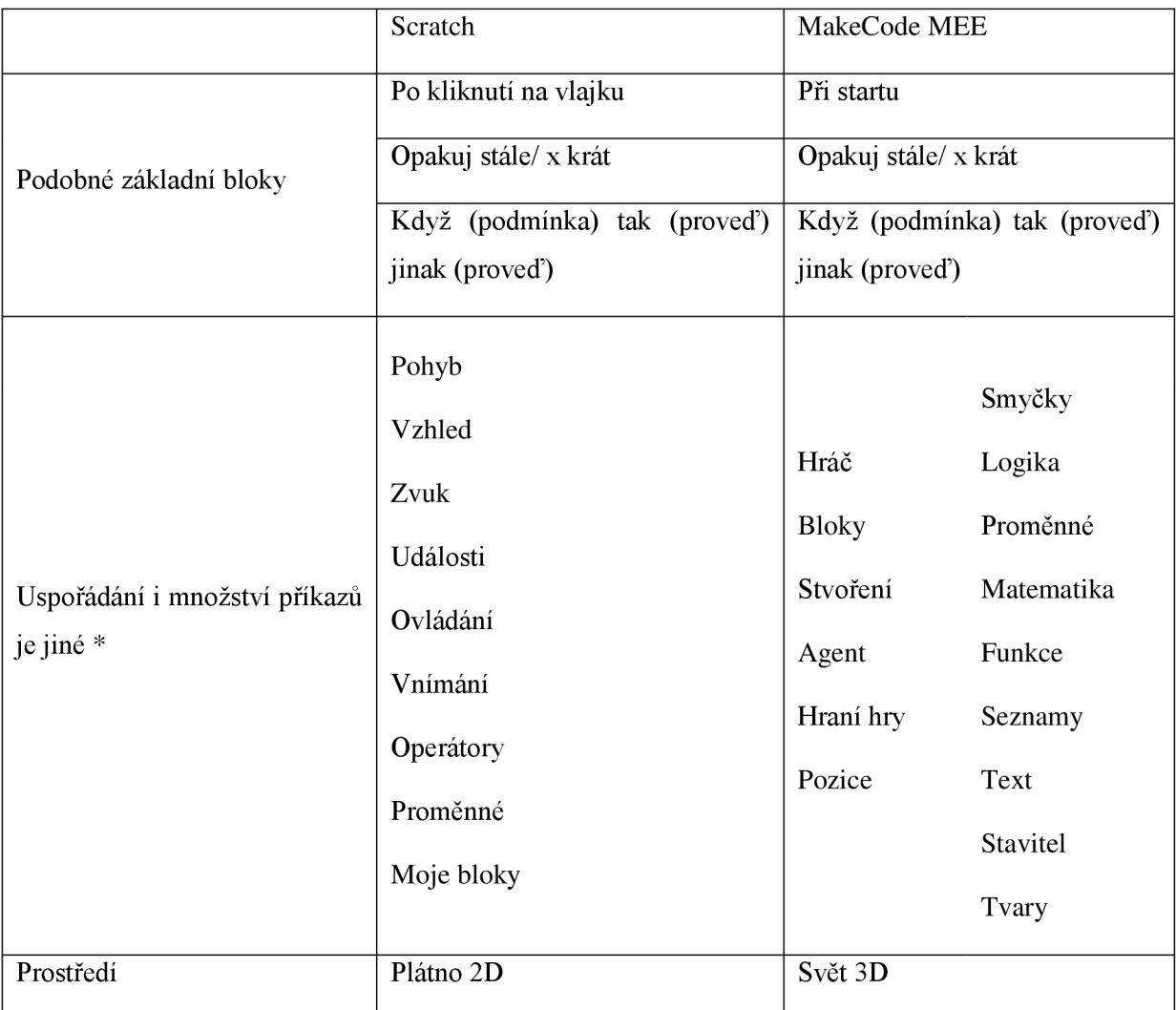

Základní bloky jsou si velmi podobné, ale co se týče uspořádání bloků nebo rozsáhlosti se liší. Barvami je znázorněna podobnost či obsáhlost vůči sobě navzájem. Například sekce proměnných ve Scratch je v MEE MakeCode ve dvou sekcích nebo bloky sekce vnímání jsou v MEE MakeCode rozděleny do více bloků. Ve Scratchi jsou bloky méně rozházené do různých kategorií a mají spíše obecný název, jako například "operátory", které jsou v MEE ve třech kategoriích - "logika, matematika, text". Avšak v MEE je možnost si bloky vyhledávat.

\* Příklad obsahového srovnání:

Scratch - MEE

Pohyb - Agent a Stavitel

Operátory - Logika, Matematika a Text

Vnímání - Hráč, Bloky, Stvoření, Hraní hry a Pozice

#### Požadavky k užití

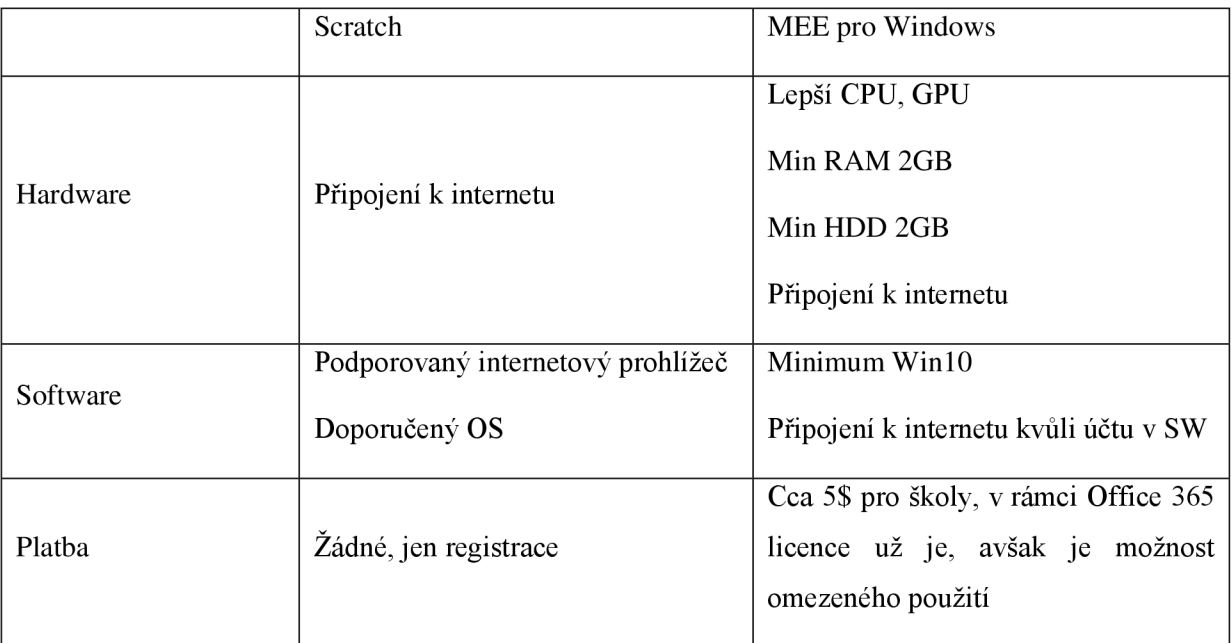

Abychom mohli MEE používat, musíme splnit minimální systémové požadavky, které pro používání Scratche nejsou. Na MEE potřebujeme lepší procesor i grafickou kartu, potřebujeme mít i docela větší paměť. Pro Scratch potřebujeme jen podporovaný prohlížeč. Pro oba je nutné internetové připojení. M E E je zpoplatněné, licencované, zatímco Scratch je přístupnější, zdarma. [17] [19] [20] [21] [22]

#### **Porovnání MakeCode pro MEE a Scratch: kritéria**

- 1. Snadnost editace a spouštění kódu. Jak snadné nebo obtížné je napsat a spustit kód v MEE? Jaké jsou možnosti prohlížení a editace kódu?
- 2. Vzhled kódu a jeho příbuznost k blokovému kódu ve Scratch? Jak se vizuálně podobá MakeCode ke Scratchi? Jak je jednoduché/obtížné převést kód z jednoho prostředí do druhého?
- 3. Možnost hledání a odstraňování chyb? Jaké jsou nástroje pro hledání chyb v MEE? Jaké jsou možnosti ladění kódu?
- 4. Vytváření krátkých úloh? Jaké jsou možnosti pro vytváření krátkých programovacích úloh k MEE?
- 5. Další pedagogická kritéria Jaké jsou další faktory, které by měli být zohledněny při výuce programování v MEE?

#### **Odpovědi**

#### 1/ Snadnost editace a spouštění kódu

Kód lze psát v jazyce Python nebo v JavaScriptu, dále také lze kód zaznamenat pomocí MakeCode, blokového grafického editoru, kde editace i pochopení příkazů je nejjednodušší. Spuštění kódu v MEE zavřením, klávesou C nebo spuštěním přes tlačítko Spustit a případným spuštěním přes textové okno, pokud to tak máme nastavené. Ve Scratch se spouští akce zmáčknutím zelené vlajky, v MakeCode se akce spouští uživatelským vstupem v příkazovém řádku nebo spuštěním zelené ikonky play s následným zavřením editoru. Následuje třeba zachytávač událostí. Ve Scratchi se další vlákna spouští pomocí zpráv nebo kláves, v MakeCode pomocí zpráv, zachytávači událostí.

V některých případech je editace lehčí nebo rychlejší, jako příklad uvádím editaci podmínky "větší než" na "menší než", kde v MakeCode je přepínací tlačítko znaménka viz obrázek podmínky když. Nemusíme měnit celý podmínkový blok, jako ve Scratchi, zelená podmínková část.

#### *21* Vzhled a příbuznost

V MEE můžeme používat blokový grafický editor MakeCode, který je vizuálně podobný editoru Scratch. Tento typ se nazývá "Blockly" a nabízí velmi podobné bloky jako Scratch, jako jsou například cykly, podmínky nebo funkce. S bloky se pracuje stejně v obou prostředích, tedy přetahování na svá místa a případně jejich opravování rozdělením částí k vyjmutí nevhodného bloku.

Príklad logického kódu podmínky = KDYŽ, JINAK na stejném úkolu:

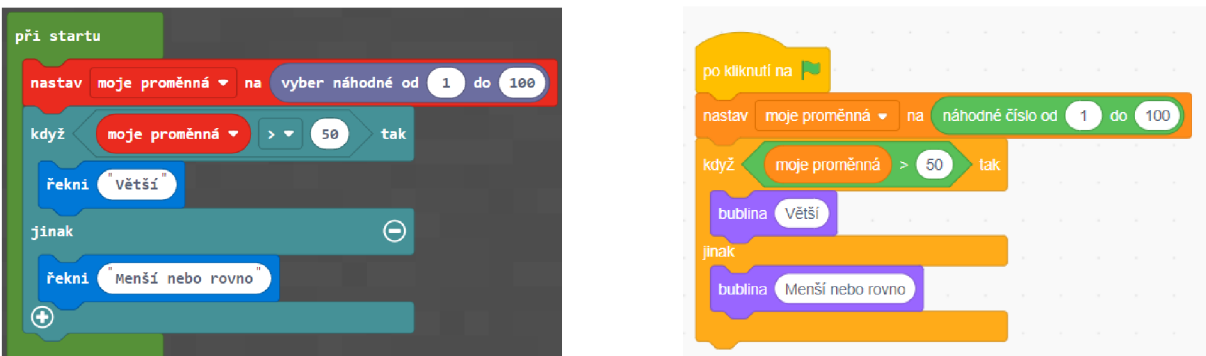

MakeCode MEE a Scratch jsou poměrné snadné, ale některé bloky v Minecraftu nejsou dostupné ve Scratchi a to proto, že tento MakeCode je přizpůsoben k Minecraftu.

Vzhledem k podobnosti mezi oběma prostředími lze některé projekty realizovat v obou prostředích, avšak je nutno si uvědomit rozdílnosti kódů, jako třeba "řekni" vs. "bublina". Ve Scratchi například postava něco říká, v ME E MakeCode to musíme vypsat do chatu. Třeba taková obyčejná kalkulačka na operaci několika čísel jde udělat v obou prostředích nebo porovnávání čísel.

#### 3/ Možnosti hledání a odstranění chyb

Můžeme využít nástroje pro ladění kódu, jako například výpis chyb adebugování. Pokud dojde k chybě v kódu, MakeCode nám sdělí, kde se chyba nachází a jak ji napravit Avšak to nám moc nepomůže v našem "blockly" prostředí. Při umisťování bloků nám třeba vypisuje, že blok nelze na dané místo vložit. Abychom třeba zjistili tuto chybu, kde se nachází, můžeme si během kódu nechávat zobrazovat postupný průchod kódem vypisováním textu do chatu.

Příklady oznámení o chybách: Blok nebylo možné umístit Nelze umístit blok mimo svě t

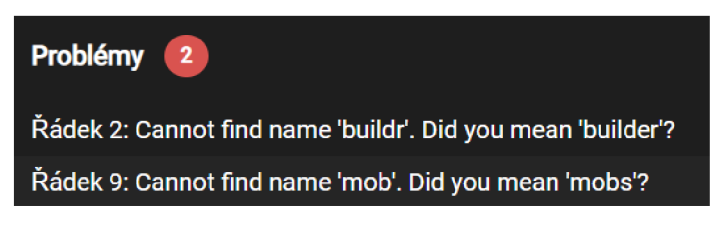

#### 4/ Vytváření krátkých úloh

MEE nabízí mnoho příležitostí pro vytváření krátkých úloh. Tyto úlohy mohou být velmi zábavné a motivující pro studenty, kteří se o hru MEE zajímají. Například vytvoření mini-hry nebo úkolu, jako je například vytvoření funkce, která vytvoří stromy v určitém vzoru. Studenti tak musí využít cykly, podmínky a funkce pro tvorbu stromu různé velikosti a různých tvarů. Při tvorbě velkého projektu, například postavení dlouhých alejí neobvyklých stromů (tedy bez použití herní mechaniky sazenic) jako je třeba alej topolů může být naprogramování rychlejší než samostatná stavba.

#### 5/ Další pedagogická kritéria

**Vztah kódu a hry** - Ukázka užitečnosti programování, jelikož student může vidět, jak se jejich kód promítá do hry a ovlivňuje herní prvky. Vztah může motivovat a může pomoci pochopit, jak programování funguje v praxi.

Kreativita a vlastní nápady – MEE umožňuje vytvořit vlastní světy a scénáře, což může podpořit kreativitu a vlastní nápady studentů, jak již bylo například vytvoření školy studenty gymnázia. Studenti mohou také použít své dovednosti programování k tvorbě mini-her, které si mohou zahrát se svými kamarády, jako je příklad mini arény s nemrtvými nebo pavouky či slizem.

Spolupráce a sdílení – MEE usnadňuje sdílet své světy s ostatními uživateli, což může podpořit spolupráci a výměnu nápadů mezi sebou. Mohou tak spolupracovat na projektech a navzájem si pomáhat při řešení úloh programování. Dále se mohou od ostatních dozvědět i jiné způsoby řešení a zlepšit si optimalizaci kódu.

**Flexibilita a rozmanitost** - ME E nabízí mnoho herních prvků a možností, což umožňuje studentům vytvářet různé typy programů a her. Také umožňuje přizpůsobit prostředí a nastavit různé obtížnosti, což umožňuje přizpůsobit výuku různým úrovním, jako příklad uvedu práci se souřadnicemi pomocí několika typů souřadnic.

#### **Shrnutí**

MEE je užitečným softwarem pro výuku programování a algoritmizace, zvláště pro vizuálně a kreativně založené studenty a zvláště pro vyučující, kteří chtějí při výuce zapojovat herní prvky. MEE umožňuje psát kód v jazyce Python, JavaScriptu a v blokovém prostředí MakeCode vizuálně podobnému Scratchi, který je ve své podstatně nejjednodušším způsobem tvorby kódu, pomocí něhož se můžeme naučit i ostatní zmíněné jazyky. MEE nabízí mnoho příležitostí pro krátké úlohy a umožňuje tak spojit kód s herními prvky. MEE tak podporuje kreativitu a vlastní nápady studentů, spolupráci a sdílení, flexibilitu a rozmanitost a měl by být zohledněn faktor vztahu kódu a hry.

#### **Závěr teoretické části**

Práce je v obou editorech stejná, avšak Scratch má spíše širší využití a to proto, že není spojen s konkrétním tématem, Minecraftem. Tím chci říct, že obě prostředí mají něco do sebe, obě prostředí mají své charakteristiky a hodí se na různé použití v rámci konkrétních cílů. Začínat programovat v MakeCode v ME E není moc vhodné, i když děti MEE znají a to hlavně kvůli obecnosti, kterou MEE postrádá. V obecně formě MakeCode má však větší smysl viz.: [https://www.rnicrosoft.com/en](https://www.rnicrosoft.com/en-)us/makecode. tvoření hry nebo práce s micro:bitem. Vhodnost vidím ve formě rozšíření dosavadních znalostí, resp. aplikace dovedností vjiném, novém, prostředí. Proto vytvořím úlohy, které budou rozšiřovat učebnici Minecraftu a poslouží k rozvinutí a použití svých dosavadních znalostí vjiném prostředí.

# **ČÁST III.**

#### **Praktická část - vytvoření sady úloh v ME E k programování**

#### Úvodní slovo

V této práci se zaměřuji převážně na práci se souřadnicemi z pozice hráče, zmiňuji i souřadnice v rámci světa. Úlohy jsou spíše zaměřeny na stavění pomocí programování, umisťování bloků. Tím využívám hlavně kreativní část hry.

"Prozkoumejte si jednotlivé bloky. Proč? Abyste se orientovali v prostředí editoru a zbytečně dlouho nehledali běžné, respektive velmi často námi užívané bloky."

Většina bloků po najetí myši a sekundového čekacího intervalu ukáže popisek, nápovědu, která vysvětluje funkci daného bloku. Bloky mají také svoji nápovědu po kliknutí pravým tlačítkem v kontextové nabídce, v angličtině, avšak to si případně můžeme přeložit.

#### **Upozornění:**

Obrázky řešení nejsou vždy optimální a spíše ukazují, co můžeme předpokládat za výstup, v případě korektního řešení. Většinou existuje více variant, způsobů, jak úlohu můžeme zpracovat.

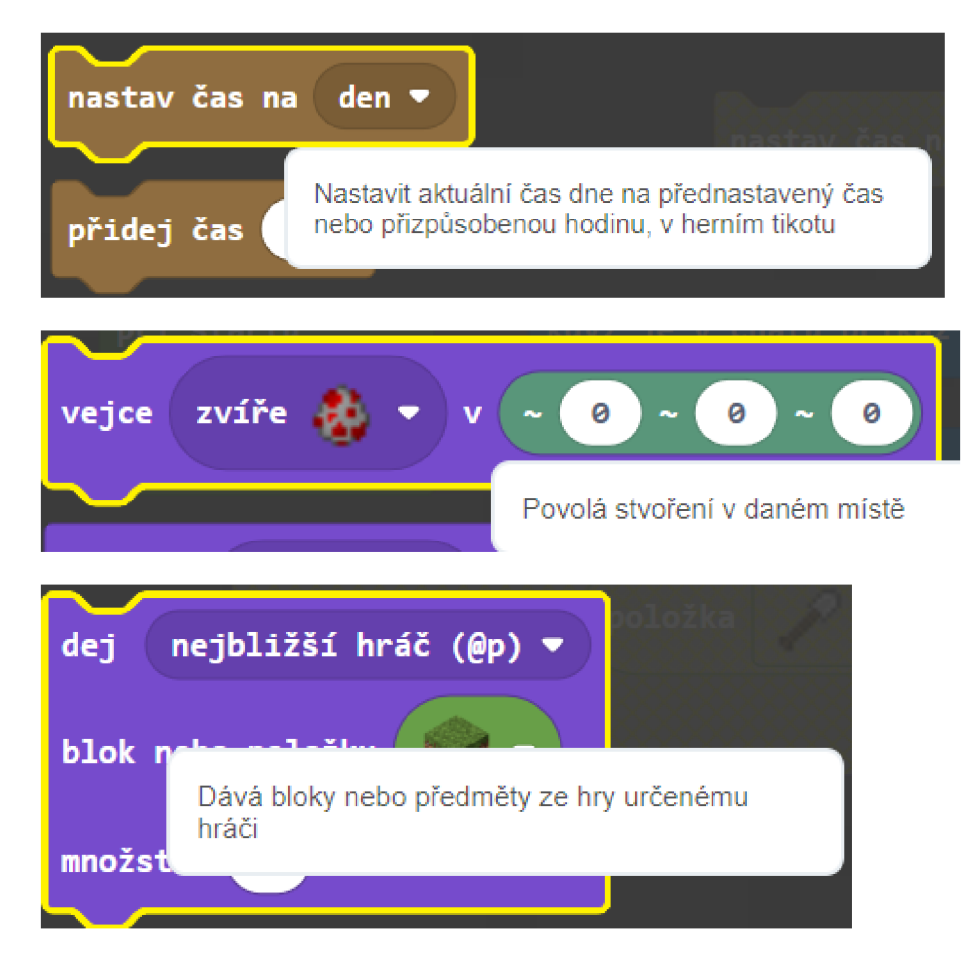

#### Souřadnice

Pro začátek je vhodné ze 4 zápisů využít uživatelsky příjemnější souřadnicový blok = "camera position -> ... right-above-in front pro jeho jednoduchost a názornost.

Určení pozice je takto: První hodnota je vzdálenost vlevo nebo vpravo od hráče, prostřední, druhá hodnota,

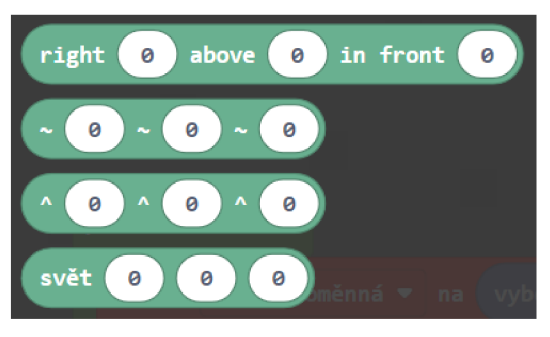

je výška pod a nad hráčem a poslední třetí hodnota je pozice jak daleko vpřed nebo za hráčem. Grafické znázornění je dostatečně vysvětlující.

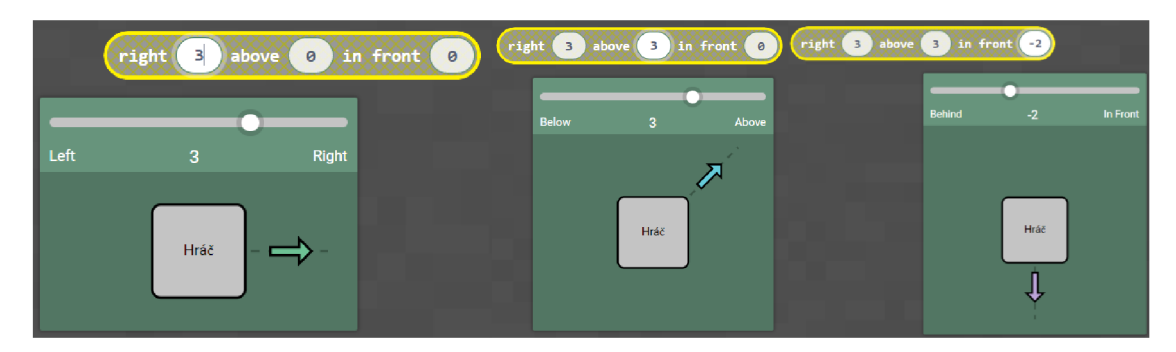

V tomto případě je pozice nastavena 3 vpravo, 3 nahoru a 2 dozadu.

Souřadnice ve světě jsou pomocí tohoto bloku. Jedná se o souřadnici pevně stanovenou

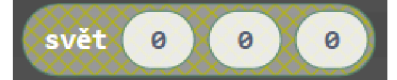

Vlnovky znázorňují relativní souřadnice, avšak západ/východ, nahoru/dolu, sever/jih, tady nezáleží, jakým směrem jsme otočeni. Stříška znázorňuje lokální pozici, kam se hráč dívá. Např.:Pokud se dívá do země, "dopředu" bude směrem do země.

#### Úvodní úlohy k seznámení

Následujících 5 úloh poslouží k zorientování se v prostředí.

#### *Téma: Ovládání času — den a noc*

#### **Zadání:**

Vytvoř program, kterým se po zadání do chat okna změní denní doba na den a noc.

#### **Motivační zadání pro děti:**

"Bojíš se noci? Dej si den! Rádi noční stvůry? Kostlivce, pavouky nebo zombie? Vyvolej hned noc!"

#### **Použité bloky:**

Zachytvávač událostí "když je v chatu příkaz" a "nastav čas na"

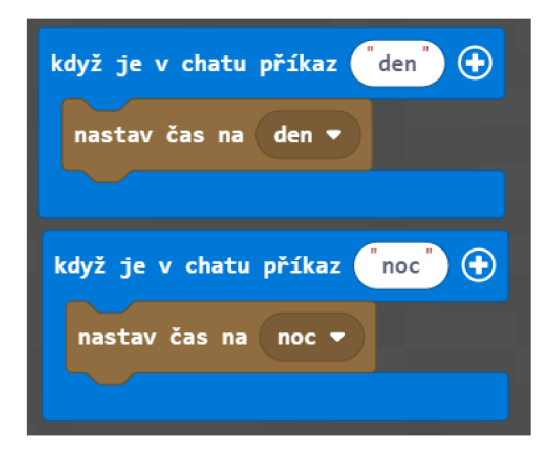

Blok "nastav čas na ()" změní prostředí denní doby jako v reálném životě, den za světla, noc za tmy. Lze nastavit i jiné části dne.

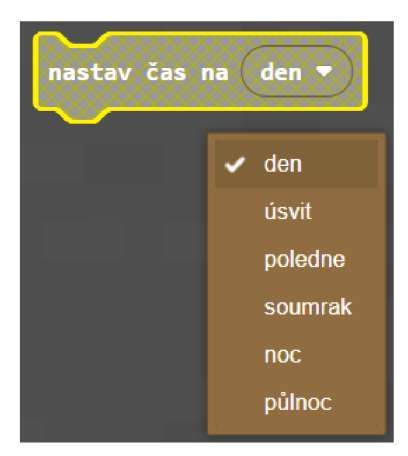

#### **Programovací cíle:**

Úloha na použití událostí, práce s rozbalovacím oknem

#### *Téma: Zbohatlík*

#### **Zadání:**

Vytvoř program, kterým po zadání do chat okna hráč získá do inventáře 10 kusů smaragdů.

#### **Zadání pro děti:**

Vytvoř program, pomocí něhož hráč zbohatne o 10 kusů smaragdů (herní měna vesničanů) a díky tomu bude moci obchodovat s vesničany o okouzlené předměty, které jen tak nezískáš.

Můžeme tuto úlohu upravit tak, že program lze využít jen několikrát během určité doby, jedenkrát za hodinu, nebo během celé doby.

#### **Použité bloky:**

Zachytávač událostí "když je v chatu příkaz" a příkaz "dej komu, co a množství"

#### **Programovací cíle:**

Úloha na použití události, práce s rozbalovacím oknem a doplnění hodnot do příkazu.

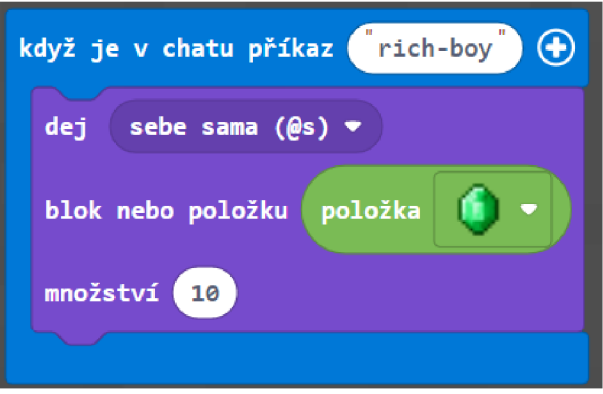

Vysvětlení použitého bloku "dej (komu) blok nebo položku, množství ()" :

"Minecrafte, dej uživateli takové množství této položky/bloku" tedy podle obrázku, hra Minecraft dá uživateli samotnému 10 kusů emeraldu.

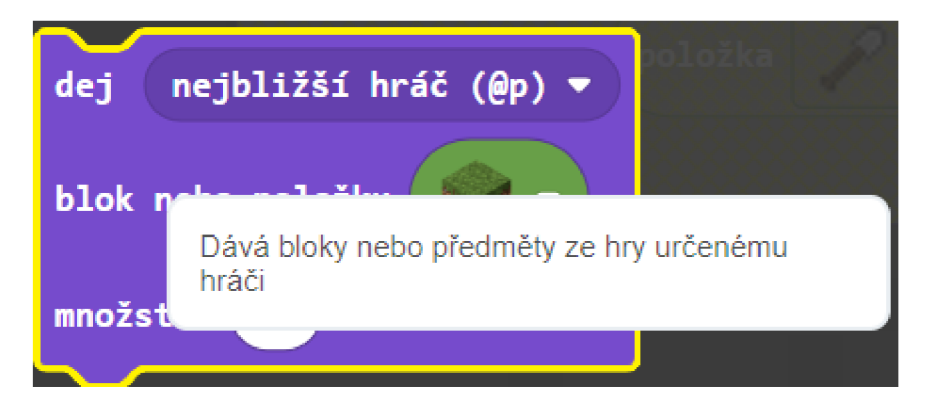

#### *Téma: Očarování*

Ve hře jsou k dispozici různé lektvary, které po použití očarují buď hráče samotného, ostatní hráče nebo i entity. Použití lektvaru získáváme efekt status, jako otravu, regeneraci nebo odolnost.

Hráčská postava může přicházet o životy, srdíčka. Ty se obnovují pomocí přirozené regenerace, ale pomalu podle obtížnosti. Použitím efektu regenerace budeme rychleji uzdraveni.

Noc je velmi tmavá a často není nic pořádně vidět, to samé platí pro neosvětlené části mapy jako podzemí a jeskyně.

#### **Zadání:**

Vytvoř program, kterým po zadání do chat okna získáš dočasné okouzlení postavy regenerační efekt. Vytvoř si program, kterým po zadání do chat okna získáš dočasný efekt "noční vidění".

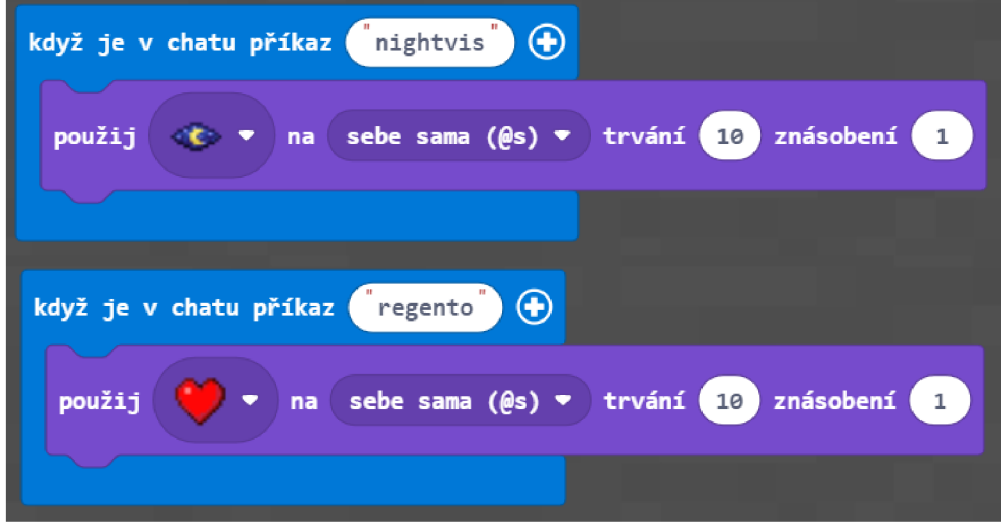

#### **Použité bloky:**

Zachytávač událostí "když je v chatu příkaz" a "použij očarování"

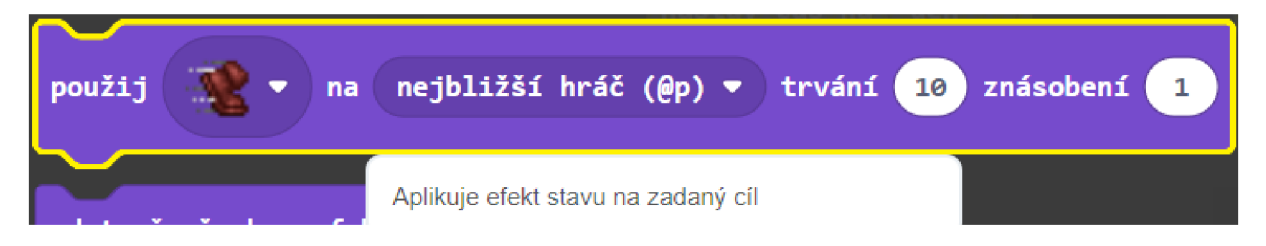

#### **Programovací cíle:**

Úloha na použití události, práce s rozbalovacím oknem a doplnění hodnot do příkazu, určení cíle použití.

#### *Téma: Vyvolání mobů*

Pomocí vajec si hráč vytváří veškeré entity. Blok "vejce" povolá určité stvoření v daném místě.

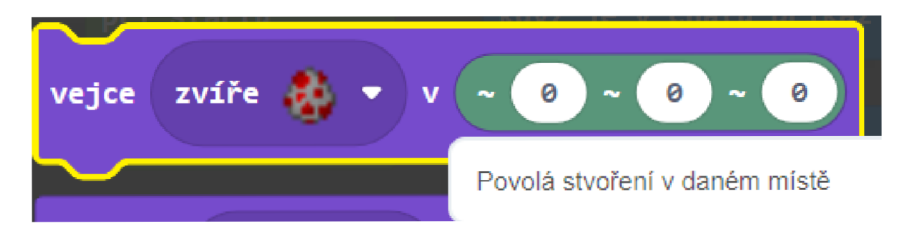

#### **Zadání:**

Vytvoř program, kterým po zadání do chat okna na pozici hráče přivolá zvíře, například krávomůrku.

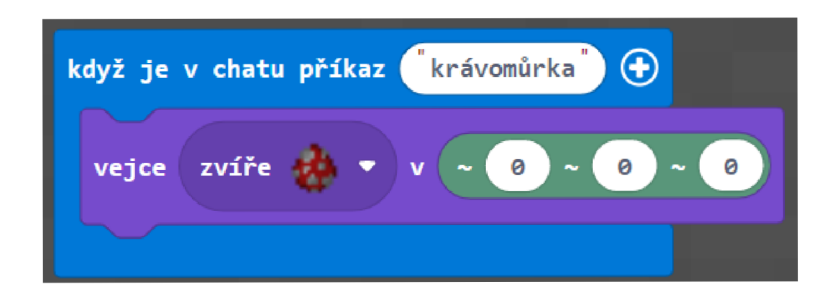

#### **Použité bloky:**

Zachytávač událostí, vejce (jaké) a souřadnicový zápis.

#### **Programovací cíle:**

Úloha na použití události, práce s rozbalovacím oknem, použití souřadnicového bloku.

#### *Téma:Teleportace*

#### Teleportace ve světě

#### **Zadání:**

Vytvoř program, kterým se po zadání do chat okna hráč teleportuje na určitou pozici ve světě. Pozici je vhodné definovat a pojmenovat.

#### **Zadání pro děti:**

Najděte si libovolné místo. Umístěte pod sebe blok zlata nebo jiného specifického bloku a místo pojmenuj. Vytvoř program, kterým se po zadání do chat okna hráč z jakéhokoliv místa objeví na zlatém bloku. Název každého programu bude stejný jako název místa.

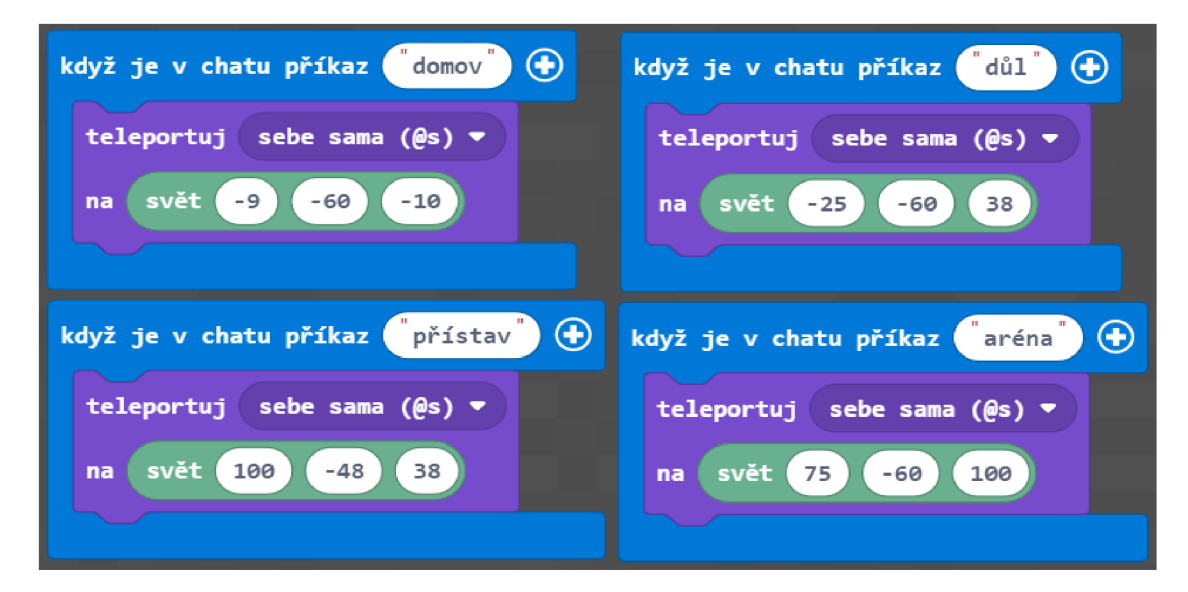

#### **Doplňující otázka:**

Co k tomu potřebuješ znát?

#### **Odpověď:**

Znát souřadnice x, y, z bloku zlata, respektive místa, kam se chceš teleportovat.

#### **Programovací cíle:**

Úloha na použití události, práce s rozbalovacím oknem, použití souřadnicového bloku - orientace ve světě, určení cíle.

#### Teleportační skok, úskok

#### **Zadání:**

Vytvoř program, kterým po zadání do chat okna hráč skočí 10 bloků dopředu.

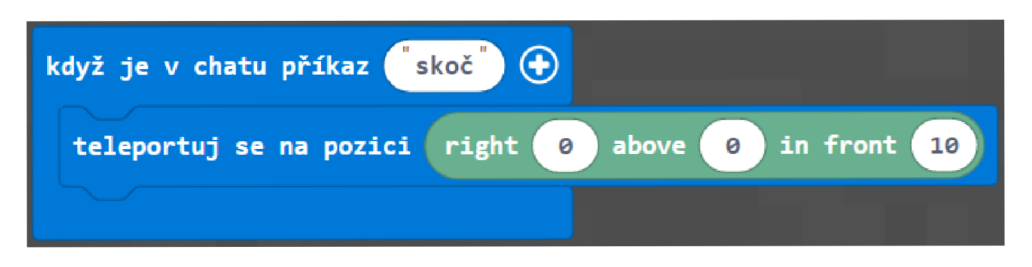

#### **Rozšíření, úpravy:**

"Jak uskočit třeba pět bloků dozadu? Šikmo? Do boku?"

#### **Použité bloky:**

zachytávač událostí, bloky teleportace, souřadnice

#### **Programovací cíle:**

Úloha na použití události, použití souřadnicového bloku - orientace ve světě.

#### Úlohy dosavadních znalostí

#### *Téma: Odmeny z ovce*

Příklad s postupem

#### **Zadání:**

Vytvoř program, kterým po zadání do chat okna očaruje ovci a při jejím zabití získá hráč odměnu navíc, obilí.

Vytvoř program, kterým po zadání do chat okna očaruje ovci a při jejím – **•** zabití získá hráč odměnu jen někdy.

Vytvoř program, kterým po zadání do chat okna očaruje ovci a při zabití každé druhé ovce hráč získá obilí.  $\lambda$ 

#### **Použité bloky:**

Zachytávač událostí, podmínkový blok když, podmínka porovnání, proměnné, náhodné číslo, zbytek po dělení

#### **Programovací cíle:**

Úloha na použití události, práce s rozbalovacím oknem, použití matematiky = porovnávání, náhodné číslo, zbytek po dělení, použití podmínek když, použití proměnných a práce s nimi

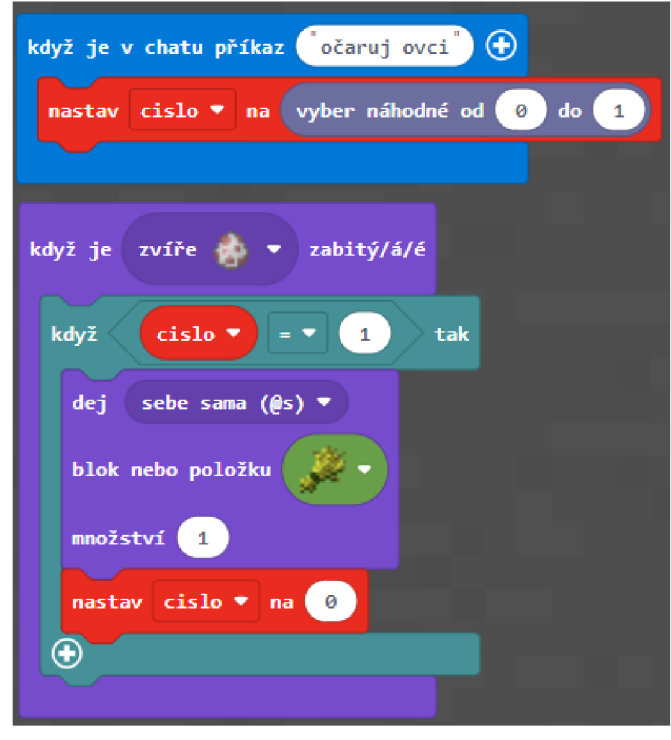

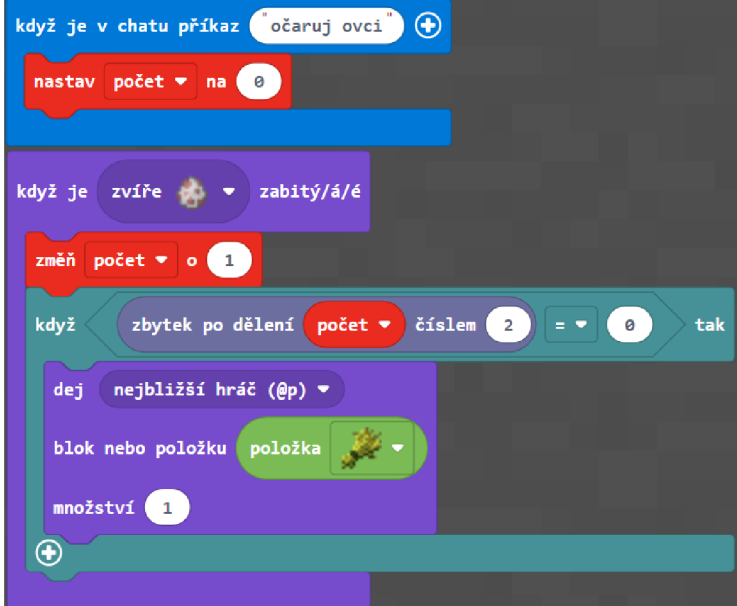

#### *Téma: Náhodná sazenice stromu*

#### **Zadání:**

Vytvoř program, kterým na určitou pozici, **dva bloky před hráče,** postaví sazenici stromu z tohoto výběru - bříza, dub, sekvoj, smrk.

#### **Zadání pro děti:**

"Nevíš jaký strom zrovna vysadit? Nech za sebe rozhodnout program, který si vytvoříš."

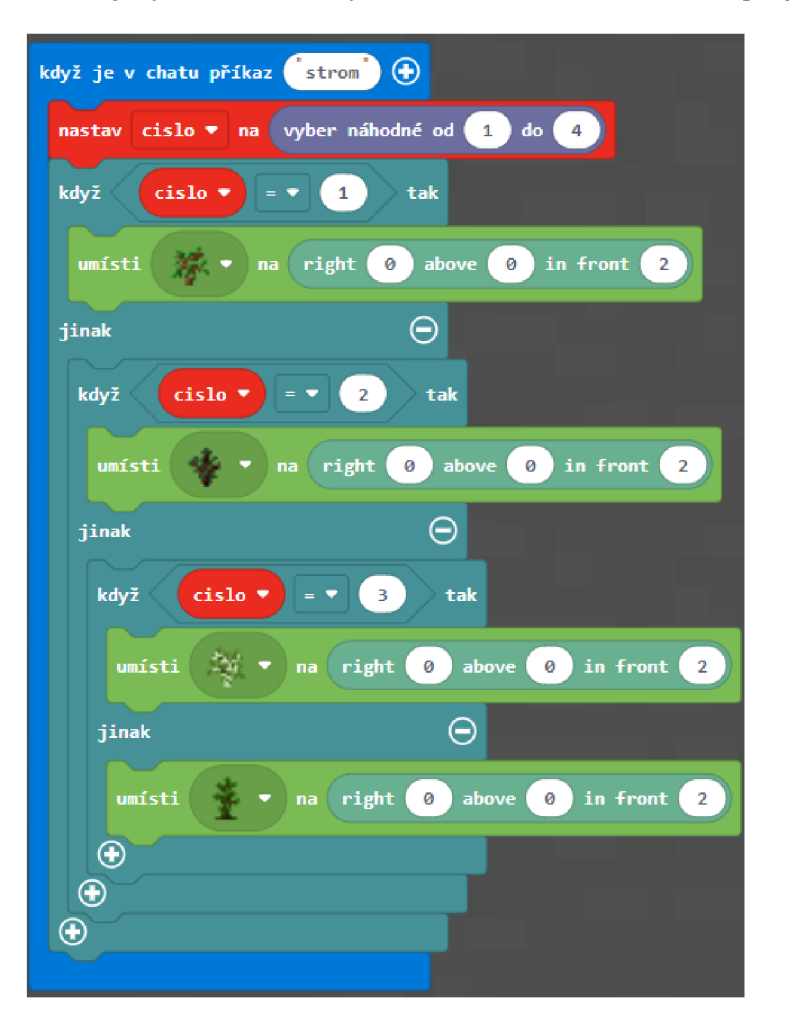

#### **Rozšíření:**

Rozšiř svůj program o další stromy jako akácie nebo třešeň.

#### **Použité bloky:**

zachytávač událostí, proměnné, náhodné číslo, podmínkový blok když/jinak, umísti blok.

#### **Programovací cíle:**

Úloha na použití události, práce s rozbalovacím oknem, použití souřadnicového bloku a vnořené podmínky.

#### *Téma: Měnící se cesta*

Rozšíření a úprava projektu "Zlatá cesta" z učebnice Minecraftu.

#### **Zadání:**

Vytvoř program, kterým po odstartování programu, bude pod hráčem měnit cyklicky bloky na jiné.

#### **Zadání pro děti:**

"Stojíš-li na trávě, promění se v houbu, stojíš-li na houbě, promění se  $V$  TNT $\dots,$ 

Cyklicky měnící se bloky pod hráčem. Kudy procházíme, mění se bloky na jiné. Pokud stojíš na trávě, změní se třeba na zlato, pokud na zlatě, změní se blok třeba v dýni atd... a nakonec se blok změní opět v trávu.

#### **Použité bloky:**

Blok spuštění při startu, podmínkový blok když/jinak, podmínka testuj blok, souřadnice, umístění bloku

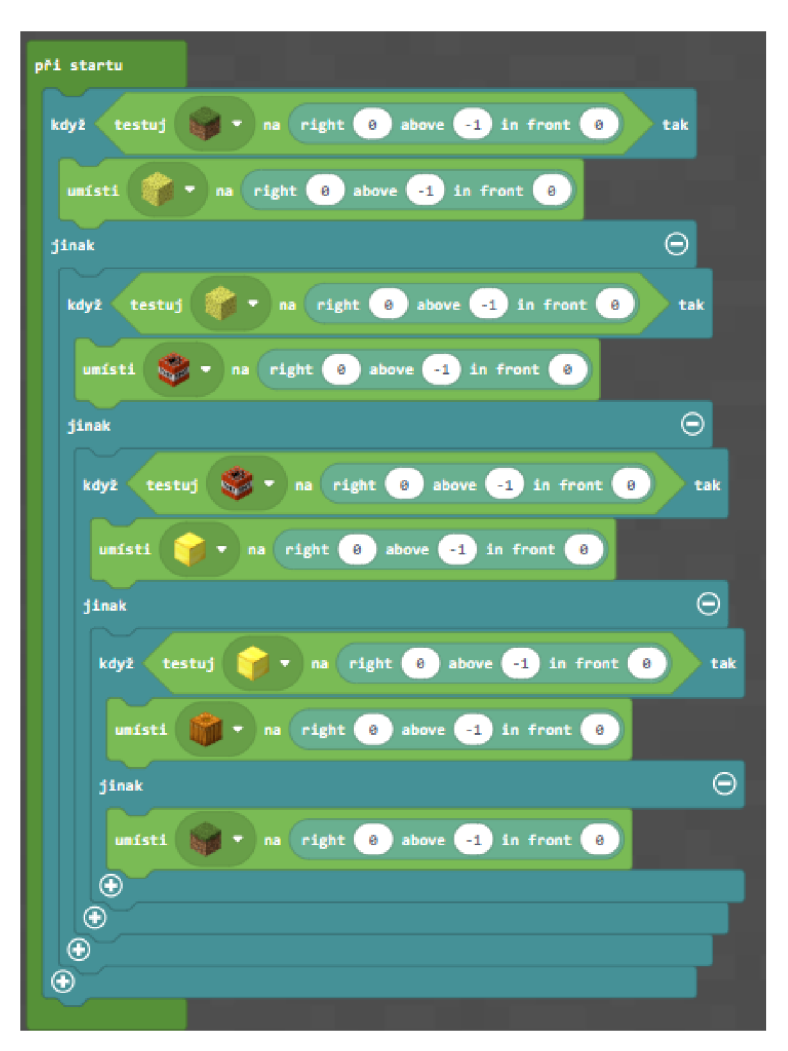

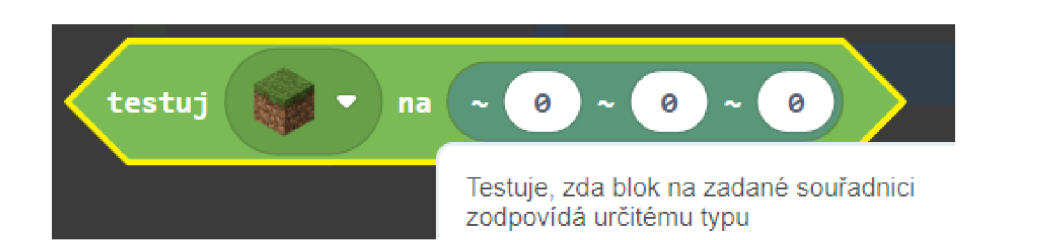

#### **Programovací cíle:**

Úloha na použití události, práce s rozbalovacím oknem, použití souřadnicového bloku, vnořené podmínky.

#### *Téma: Souboj v aréně*

Rozšíření a úprava projektu "Nepřátel se nelekejme, na množství nehleďme" z učebnice Minecraftu.

#### **Zadání:**

Vytvoř program, kterým po zadání do chat okna vytvoří mini-hru arény. Vytvoř počitadlo zabitých pavouků. Jakmile jich hráč zabije třeba sedm, získáš odměnu.

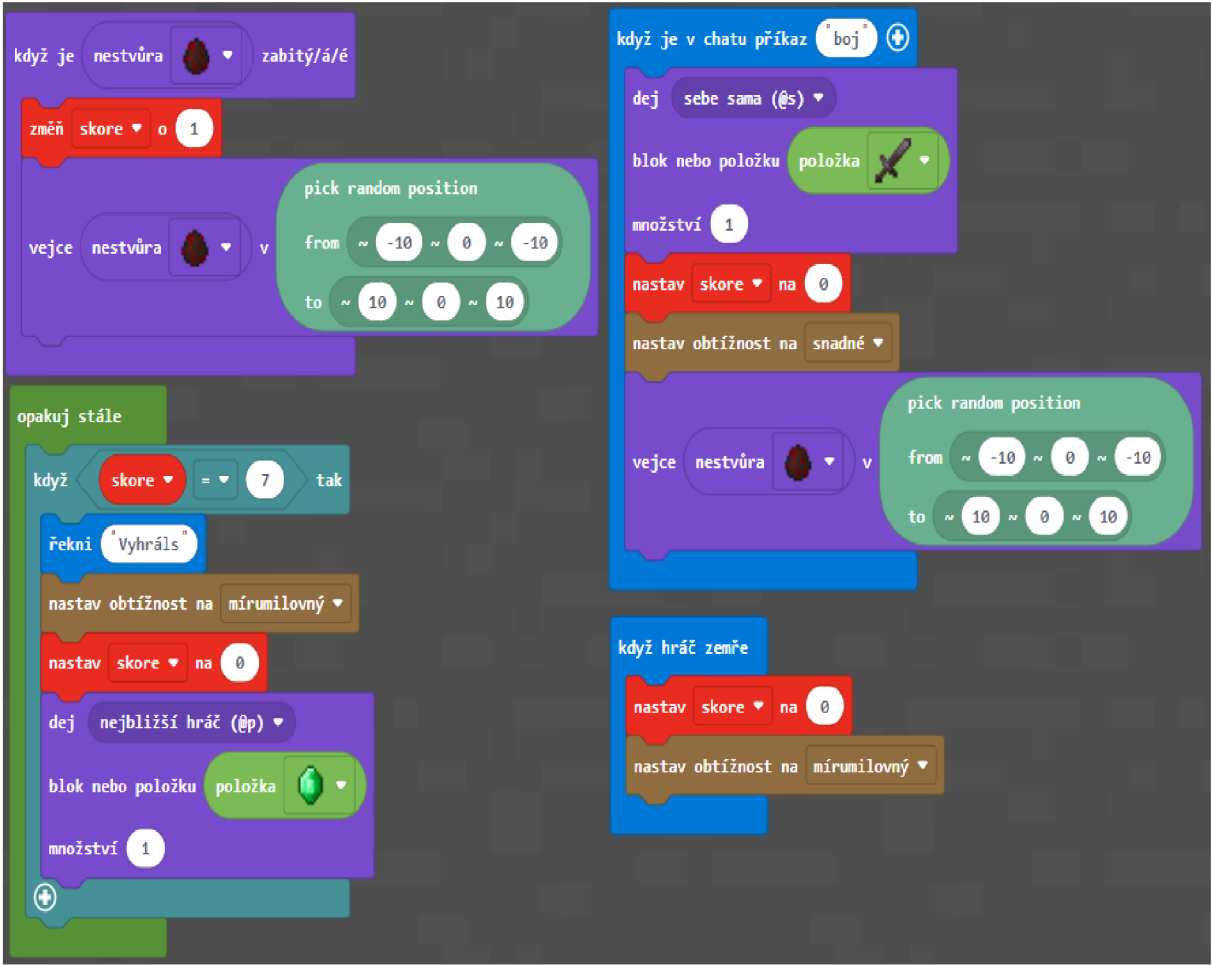

Už jen kvůli herní náročnosti můžeme hráče vybavit i brněním a umístit hráče do arény pro lepší efekt.

#### **Použité bloky:**

Zachytávač událostí, cyklus opakuj stále, vejce, podmínka když, podmínkový blok, náhodná pozice, řekni, nastavení obtížnosti, proměnné, blok dej

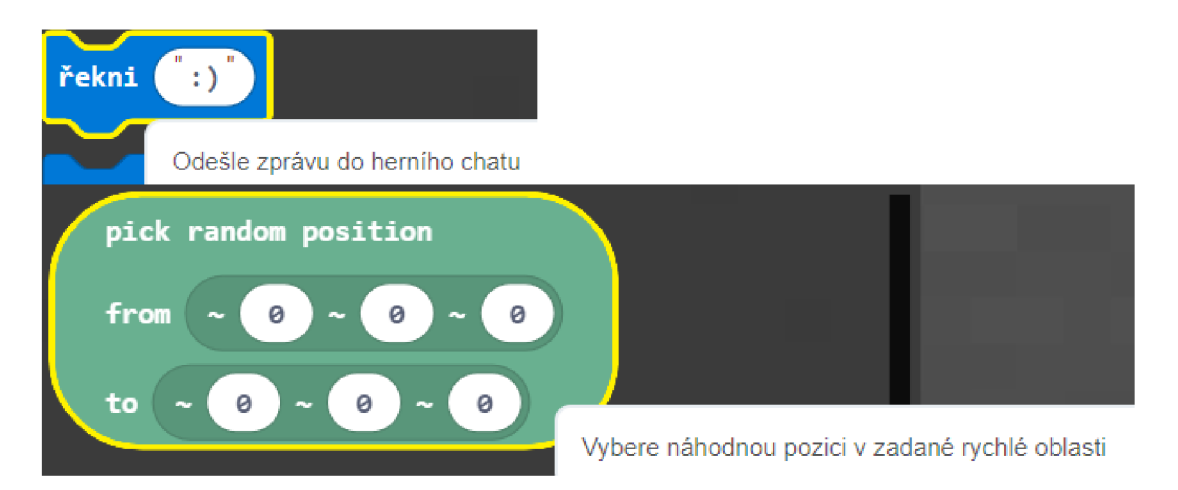

#### **Programovací cíle:**

Úloha na použití události, práce s rozbalovacím oknem, zadávání hodnot, použití nového bloku náhodné souřadnice z oblasti, práce s cykly a podmínkami.

#### *Projekt: Stavíme vesnici*

Zde následuje 6 úloh, které jsou v rámci jednoho projektového úkolu "Stavíme vesnici".

### Téma: Automatická lampa **Zadání:**

Vytvoř program, který po zadání do chat okna na určitou pozici, **2 bloky před hráče,**  postaví sloupek z plotu, na které bude postavena ruditová lampa a posledním blokem bude senzor denního světla, díky kterému se v noci sama rozsvítí. Pokud je potřeba, hráč manuálně upraví senzor.

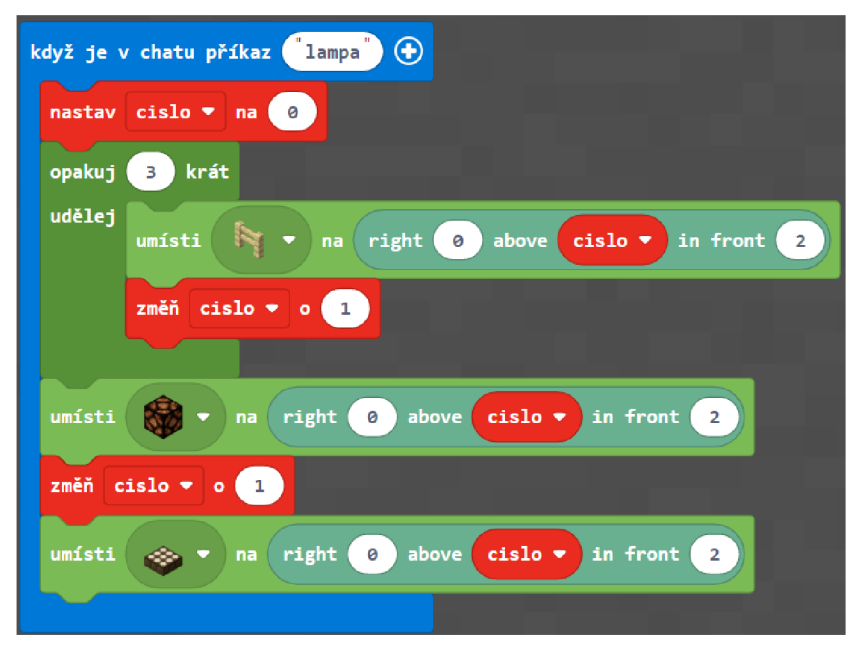

Vytvoř program, který po zadání do chatu na určitou pozici, 2 bloky před hráče, postaví lampu 5 bloků vysokou, vlastní návrh.

Vytvoř program, který po zadání do chatu na určitou pozici, 2 bloky před tebe, postaví lampy takové, jaké jsou na obrázku.

Vytvoř program, který po zadání do chatu na určitou pozici, 2 bloky před tebe, postaví lampu taky, aby hráč zadal při vstupu její celkovou výšku od 4 do 10. Vždy se bude začínat zdí a prostřední bloky budou plot. Tedy jako poslední lampa na obrázku, jen různě vysoká.

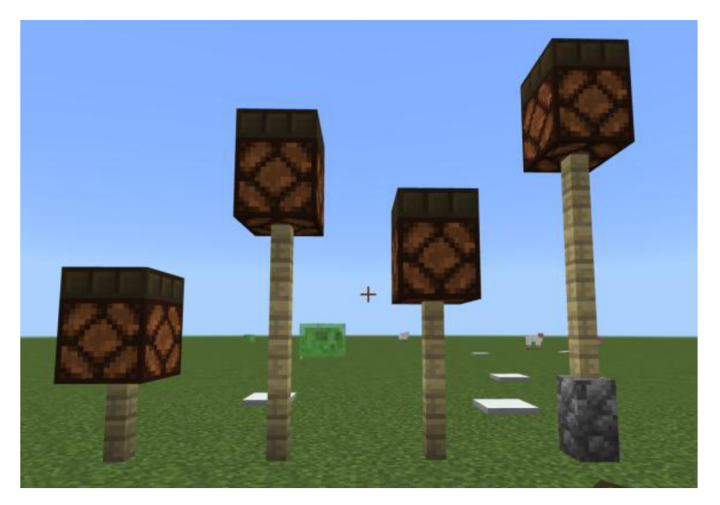

Tento úkol je rozšířen o zadání vstupní informace, na obrázku za názvem "lampa" pomocí vstupu, argumentu "výška".

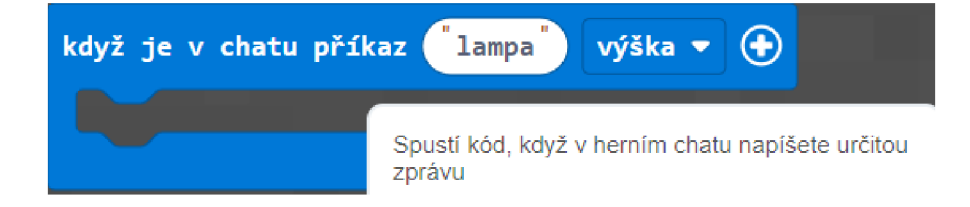

#### **Použité bloky:**

zachytávač udalostí, proměnné a vstupní hodnoty = argumenty, umístění bloků, cyklus opakuj, souřadnice.

#### **Programovací cíle:**

Uvedení konkrétního postupu, pořadí algoritmizace

#### Téma: Zdi, sloupy, stěny

Pomocí umisťování několika bloků vedle sebe zjistíme nějaké zákonitosti souřadnicového systému. Jak můžeme náš dlouhý kód, několik umístěných bloků, zjednodušit? K tomuto využijeme opakování s využitím proměnných, které nám budou reprezentovat souřadnice.

#### **Zadání:**

Vytvoř program, který po zadání do chatu vytvoří zeď, která je 6 bloků dlouhá.

V případě vytvoření bez opakování si můžeme všimnout, že pozice "right" se mění vždy o jedničku a to využijeme ke zjednodušení pomocí cyklu opakuj a proměnných.

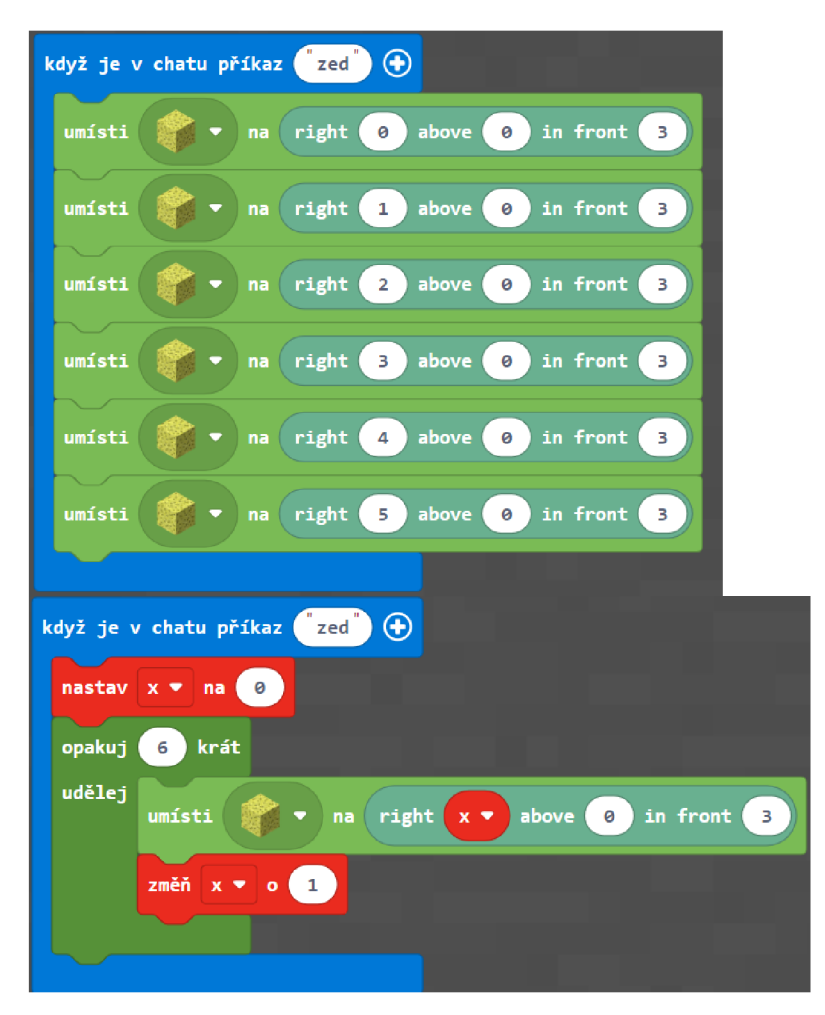

#### **Zadání:**

Vytvoř program, který po zadání do chatu vytvoří sloup, který je 4 bloky vysoký.

Stejný postup jako zeď, pouze změníme souřadnici na místě "above"

Stěnu definuji jako několik spojených sloupů k sobě nebo jako několik zdí postavených na sebe. Nejmenší stěna má rozměry 2x2. Zeď nebo sloupec je tedy jen jedna řada bloků na zemi nebo do výšky.

#### **Zadání:**

Vytvoř program, který po zadání do chatu vytvoří stěnu, která bude např.: 7 bloků dlouhá a 8 bloků vysoká.

#### **Doplňující otázka:**

Jakým způsobem bude postavena tato stěna? Zdi stavěné na sebe nebo stěny stavěné vedle sebe.

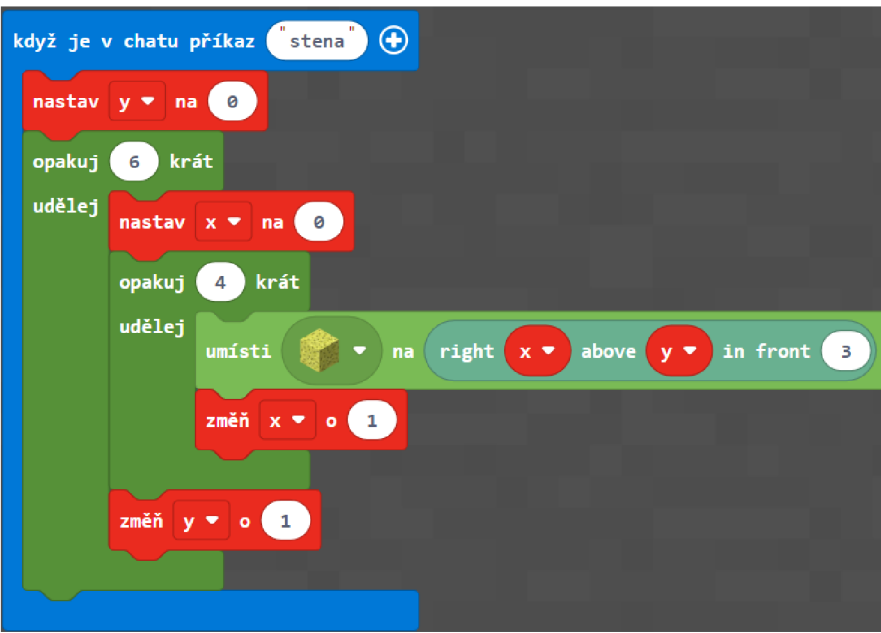

#### **Odpověď:**

Staví se zdi na sebe. Zeď se opakuje do výšky 6krát, zeď je 4 bloky dlouhá.

#### **Rozšíření:**

Vytvoř program, který po zadání do chatu vytvoří zeď nebo sloup, kde její velikost hráč uvede v příkazu. Následně vytvoř program tak, aby stejným způsobem vytvořil stěnu, uvedením její velikosti již v příkazu.

#### **Použité bloky:**

zachytávač událostí, proměnné, cykly, umístění bloku.

#### Programovací cíle:

Orientace v prostředí, optimalizace kódu, používání proměnných a cyklů

#### Téma: Dutá pyramida (střecha)

#### **Zadání:**

Vytvoř program, kterým se po zadání do chat okna postaví dutá pyramida. Dutá znamená pouze její povrchovou část, tedy obvod každého patra.

Zde je ukázka tří pater pomocí bloku vyplň.

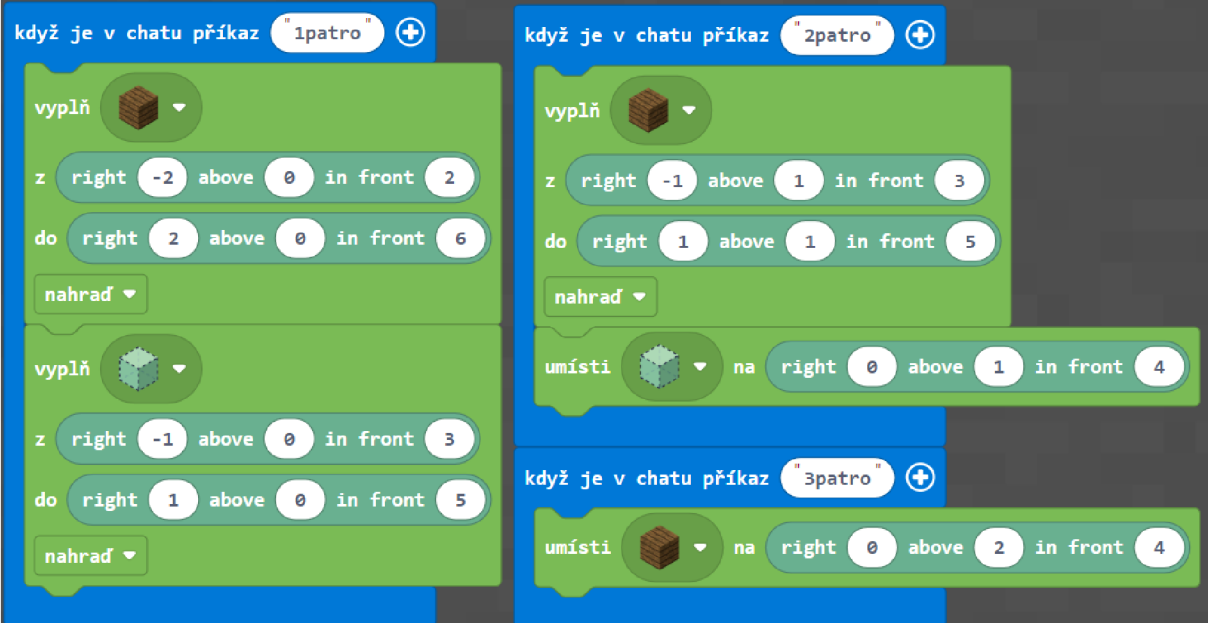

#### **Použité bloky:**

Zachytávač událostí, cyklus opakuj nebo opakuj dokud, podmínky, proměnné, vyplň, souřadnice

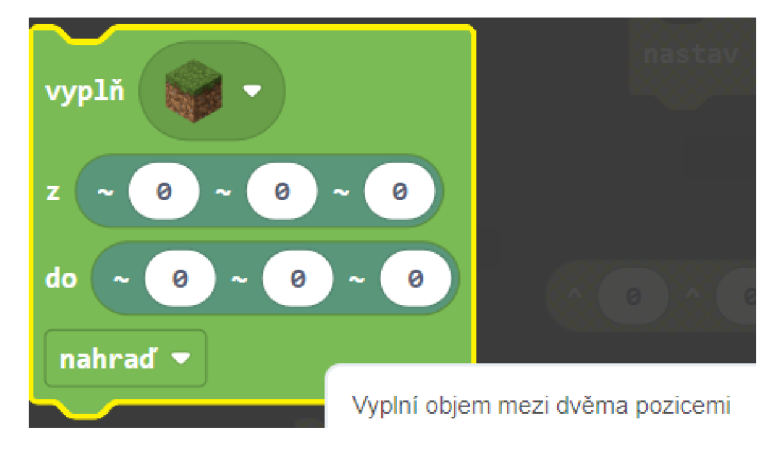

#### **Programovací cíle:**

Orientace v prostředí, různé možnosti zpracování

#### Téma: Obyčejný domek

#### **Zadání:**

Vytvoř program, kterým po zadání do chat okna vytvoří před hráčem domek, který má vnitřní prostory

**3x3** a výška stěny je **3** bloky. Měl by vypadat takto i se střechou:

#### **Návrhy řešení:**

Postavit domek po patrech

Postavit domek po stěnách

Využití bloku vyplň

Na střechu lze použít předchozí úloha

#### **Doplňující úkol:**

Vytvoř program, kterým po zadání do chat okna vytvoří před hráčem domek, jako v předchozí úloze, ale bude mít okna a dveře.

#### **Použité bloky:**

Zachytávač událostí, proměnné, cyklus opakuj, umístění bloku případně blok vyplň.

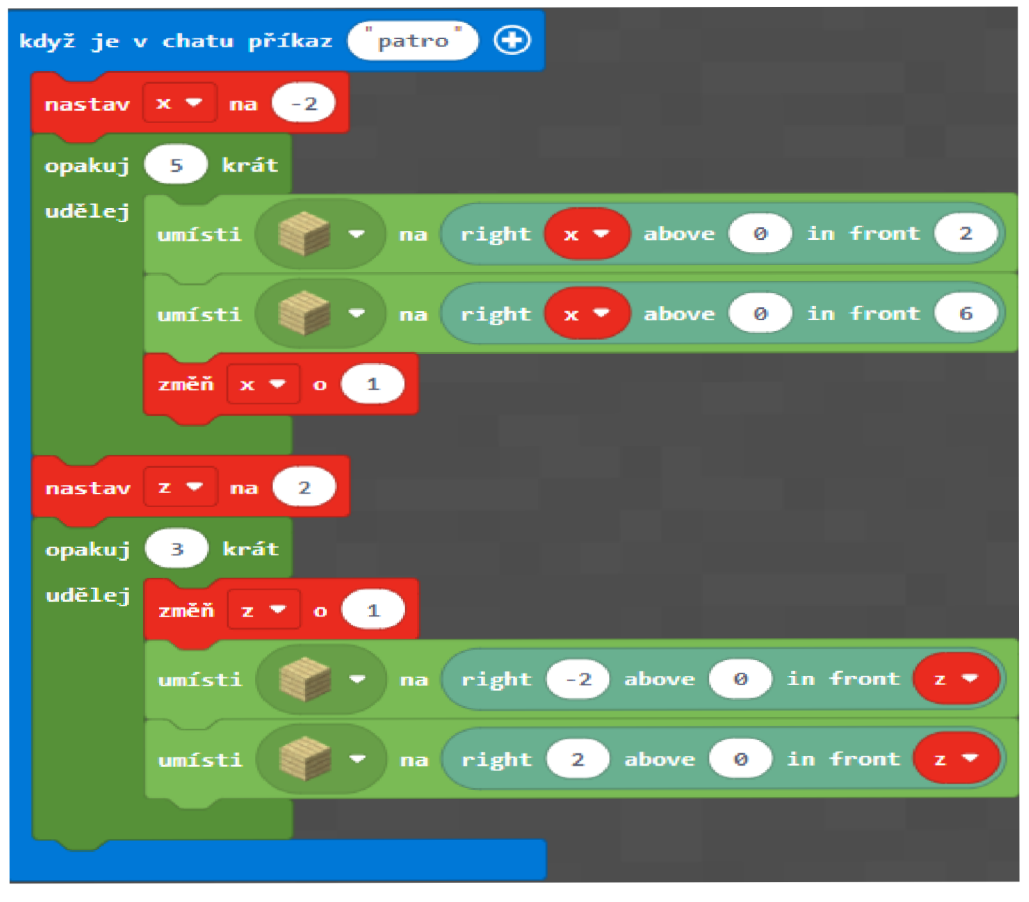

Ukázka vytvoření základny za použití dvou proměnných a stavby protilehlých stran naráz.

#### Téma: Strom topol

#### **Zadání:**

Vytvoř program, kterým po zadání do chat okna postaví před hráče strom vypadající jako topol.

Vytvoř program, kterým po zadání do chat okna postaví před hráče topol konkrétní výšky.

Vytvoř program, kterým po zadání do chat okna postaví před hráče topol výšky zadané hráčem.

Vytvoř program, kterým po zadání do chat okna postaví před hráče topol náhodné výšky.

#### **Doplňující otázka:**

Jak by mohl takový topol vypadat vůči reálnému světu?

- postavit kmen a tělo koruny stromu
- celistvý strom listy topolu po obvodu kmene a na hořejšku kmene, kmínek nechat 2 kostky holý
- necelistvý strom některá diagonální místa nechat prázdná (rohová místa) navození přírodnosti nedokonalostmi

Jednodušší varianta celistvého stromu bez Náhodná výška topolu optimalizace, výška 21 bloků, listí vykreslené po patrech - stavění déle trvá.

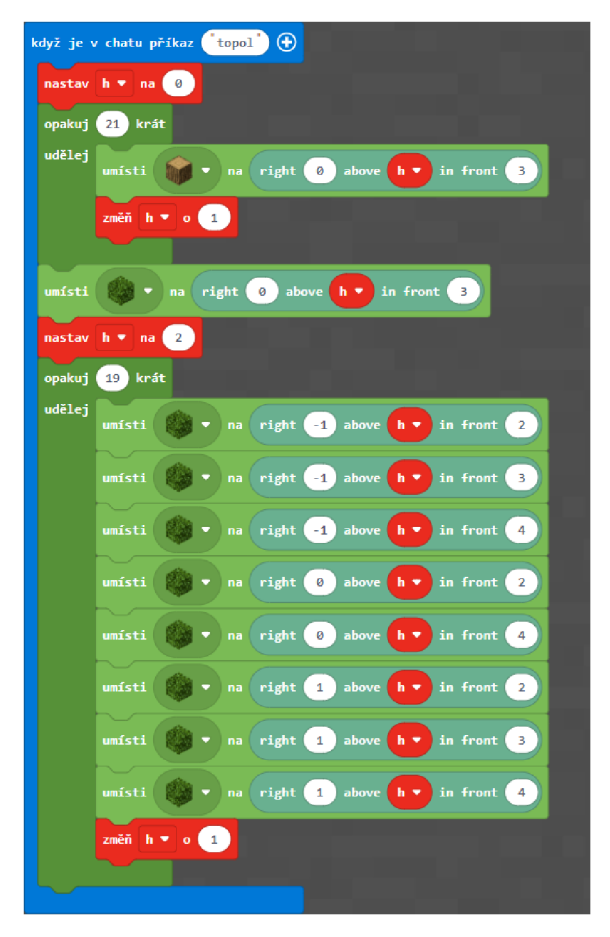

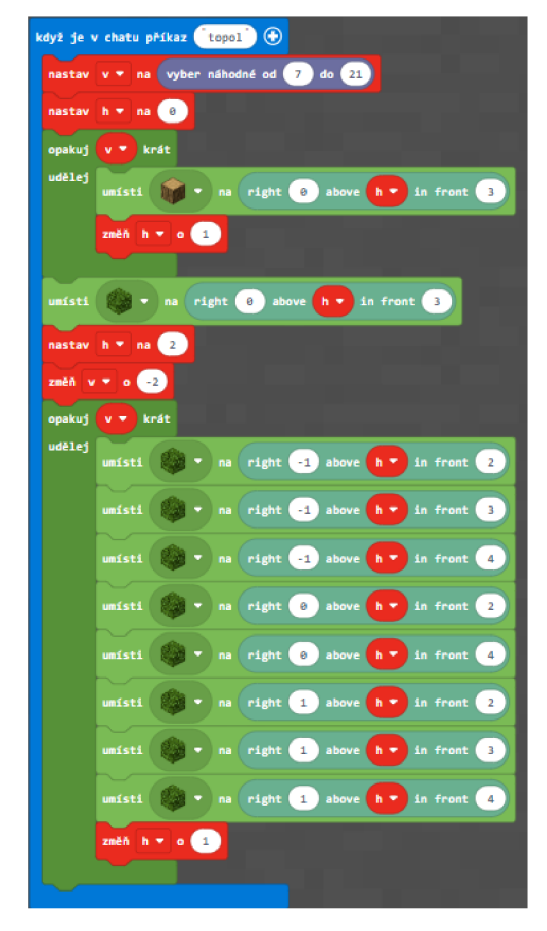

Další možnost jak udělat tento strom:

Postavit krychli stromového listí, skrze prostředek vést kmen, kde na konci vrcholu dáme blok listí.

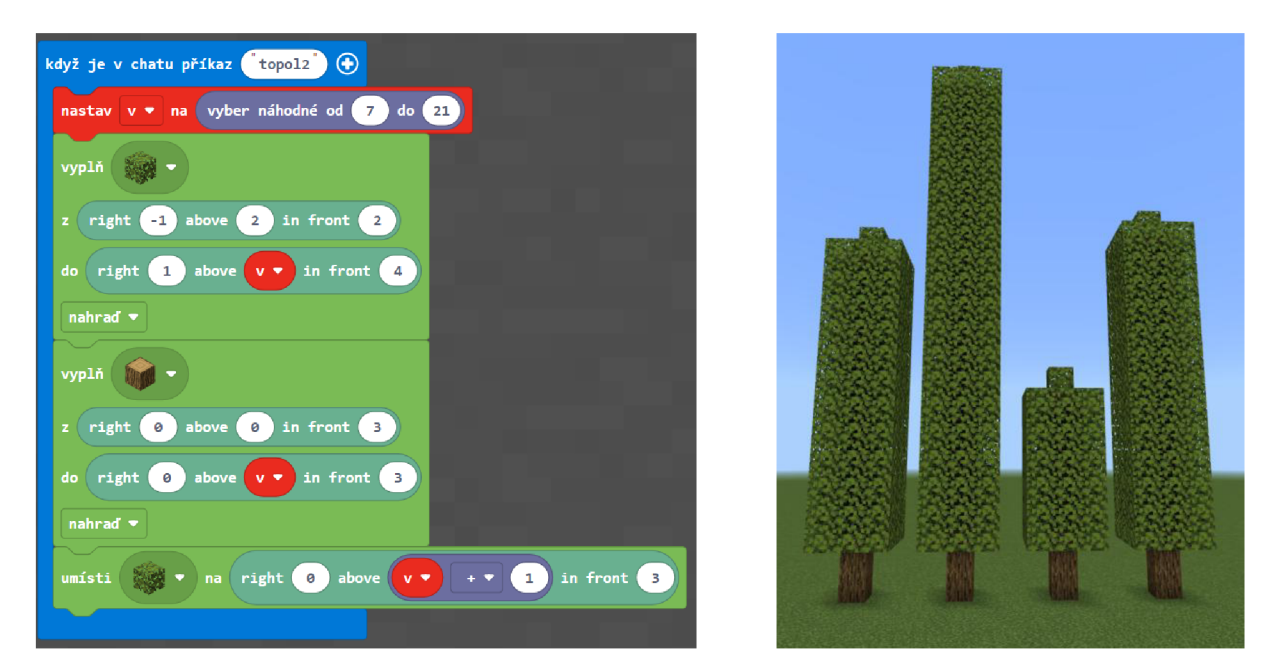

Jednodušší a rychlejší.

#### **Rozšíření:**

Vytvoř program, kterým po zadání do chat okna postaví topolovou alej podél cesty. Zde je ukázka 4 stromů v řadě za sebou, kde jsou koruny stromů od sebe vzdálené jeden blok, tedy je mezi nimi mezera jeden blok.

#### **Použité bloky:**

Zachytávač událostí, vstupní data - argumenty, cyklus opakuj, umístění bloku, souřadnice, vyplň, proměnné

#### **Programovací cíle:**

Orientace v prostředí, optimalizace kódu, použití proměnných a cyklů, směřuje k příkazu se vstupními hodnotami

#### Téma: Vytvoření ohrádky a farmy

#### **Zadání:**

Vytvoř program, kterým se po zadání do chat okna postaví ohrádka pro zvířata z plotu. Nezapomeň na vstupní branku.

Vytvoř program, kterým se po zadání do chat okna postaví ohraničená farma, tedy vnitřek bude z orné půdy, blok pole. Uprostřed bude blok vody, aby orná půda nevyschla a leknín, aby hráč do vody nespadl. Nezapomeň na vstupní branku.

Jak by měla taková farma asi vypadat:

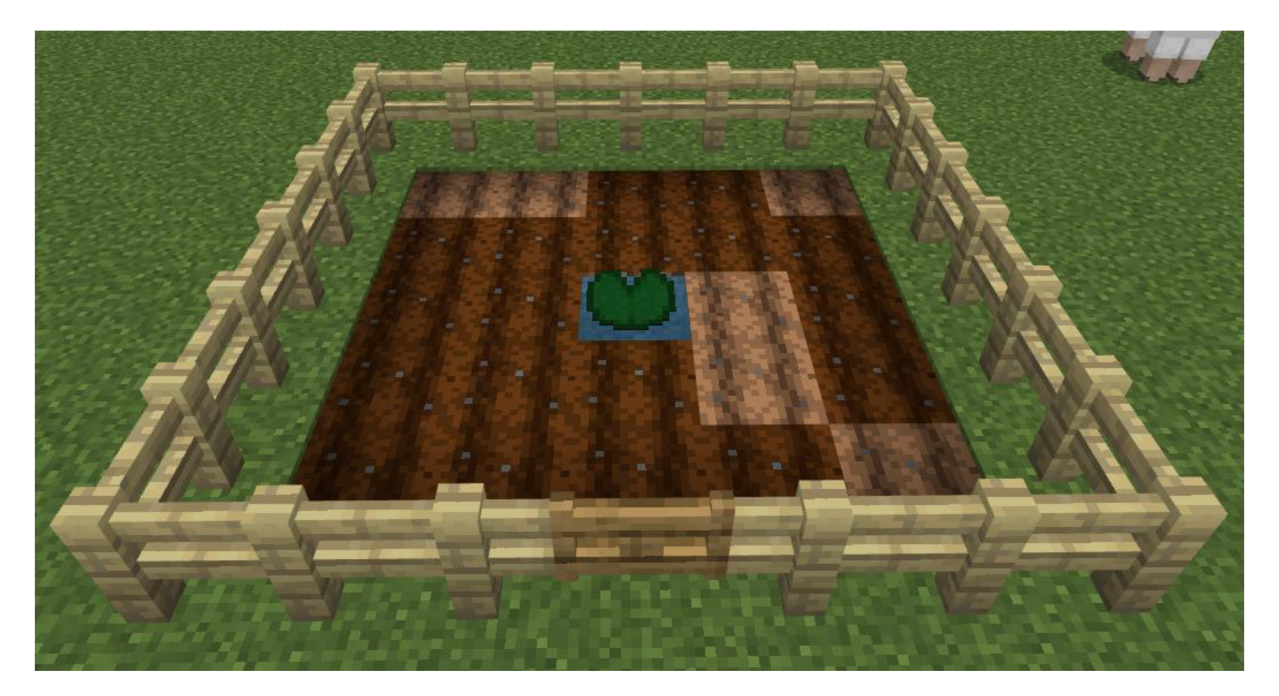

#### **Rozšíření:**

K tvorbě použij blok vyplň.

#### **Použité bloky:**

Zachytávač událostí, cyklus opakuj, umísti blok, souřadnice, následně blok vyplň, spusť příkaz, čekej

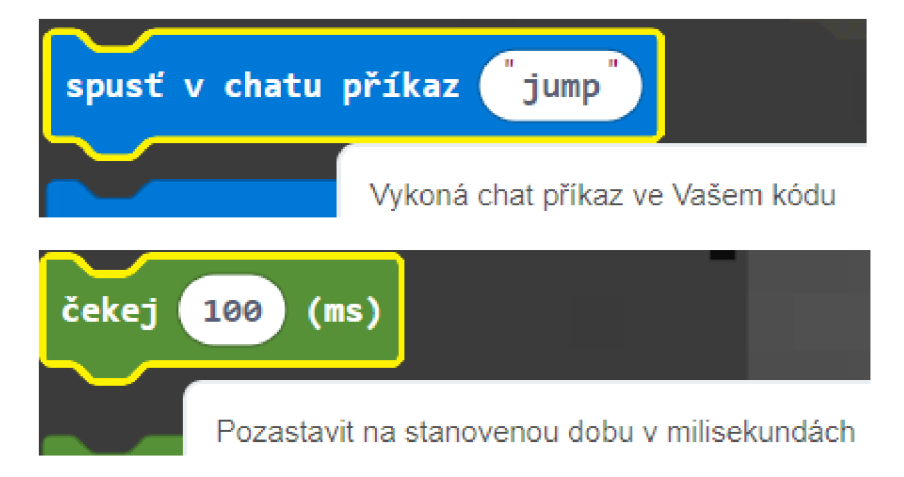

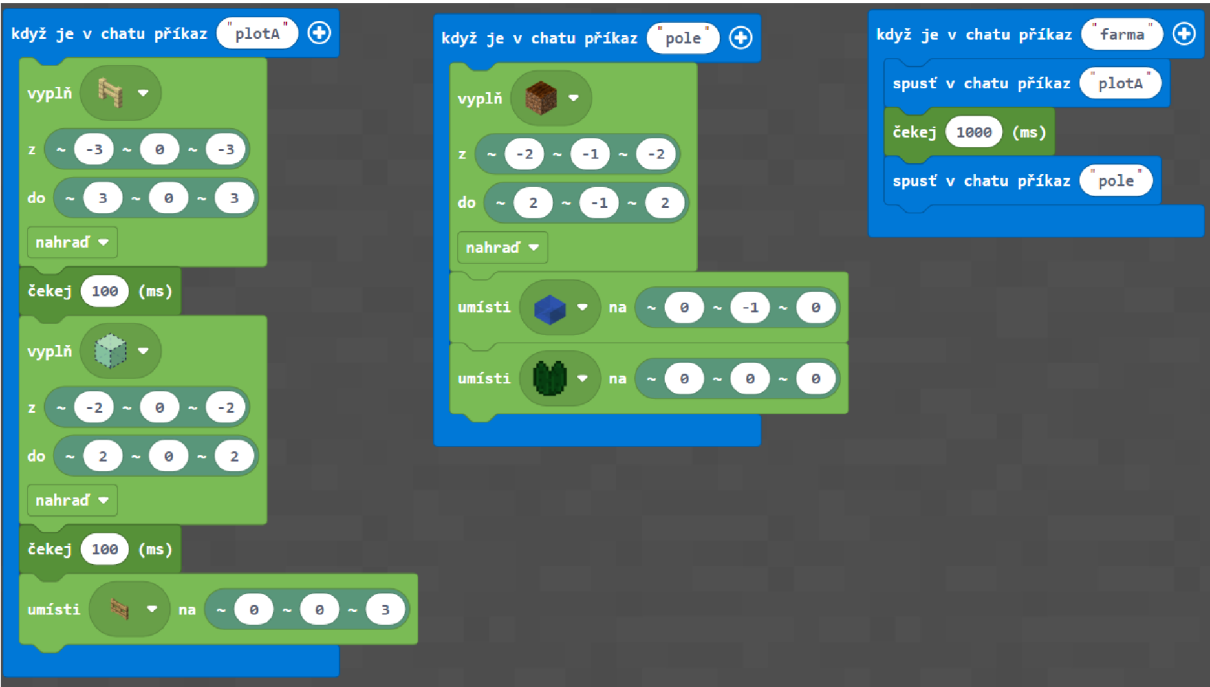

Ukázka rozšířeného úkolu za pomoci bloku vyplň:

### **Programovací cíle:**

Orientace v prostředí, optimalizace kódu, spouštění již vytvořených programů

Úlohy na souřadnice, tok kódu a vícero možností

#### *Skupinová práce: Písmena*

#### **Zadání:**

Vytvoř program, kterým po zadání do chat okna postaví ve světě, 3 bloky před hráče, dané písmeno.

Nejprve si navrhneme celou abecedu, abychom věděli, jaký tvar písmena mají a tak, abychom jednoznačně věděli, co je to za písmeno. K této aktivitě je velmi vhodný čtverečkovaný papír a k určení obecné velikosti písmen zvolit základní symetrický vzor. Já použil vzor okna k vytvoření uvedené abecedy (kombinace písmen I a H). Abeceda může vypadat i **jinak!** 

#### **Postupy:**

- 
- Tvorba čarami a bloky skládání písmen Využití již existujících
- Blok po bloku Vyřezávání z černé výplně

RBCDEFGHI

JKLMNOPOR

STUUXYZT?

Ж

#### Blok po bloku

Nejprve zkusíme sestavit nějaké písmenko, které má nějakou čáru. Díky postupnému stavění takového písmena bychom si měli všimnout na souřadnicích posunů a tedy vzápětí přejít na druhý bod. Dále bychom si měli uvědomit zdlouhavého kódu, který bychom mohli optimalizovat.

#### **Použité bloky:**

Zachytávač událostí, blok umísti, souřadnice

#### Tvorba skládáním - čáry, blok vyplň

Díky zákonitostem můžeme pomocí souřadnic a proměnných kreslit čáry. Co nemůžeme nakreslit čarou, jen doplníme umístěním bloků. (Lze použít i blok vyplň na tvorbu čar)

#### **Použité bloky:**

Zachytávač událostí, blok umísti, souřadnice, cyklus opakuj, proměnné, (blok vyplň)

#### Vyřezávání z černé výplně

Také můžeme použít blok "vyplň" jinak. Základní okno má rozměry 5×7, které si vytvoříme a následně z něj ukrajujeme. Takové písmenko L by byl příkaz dvou bloků "vyplň". Také pokud by se jednalo o písmena O a U (v případě nezaoblených stran).

#### **Použité bloky:**

Zachytávač událostí, blok umísti, souřadnice, blok vyplň

#### Využití již existujících

Jaká písmena jsou si podobná nebo obsahují většinu jiného písmena? K čemu to může být?

#### **Použité bloky:**

Zachytávač událostí, blok umísti, souřadnice, blok vyplň, spusť příkaz

#### **Rozšíření:**

Jako rozšíření můžeme vytvořit i číslice a symboly, dále také malá písmena.

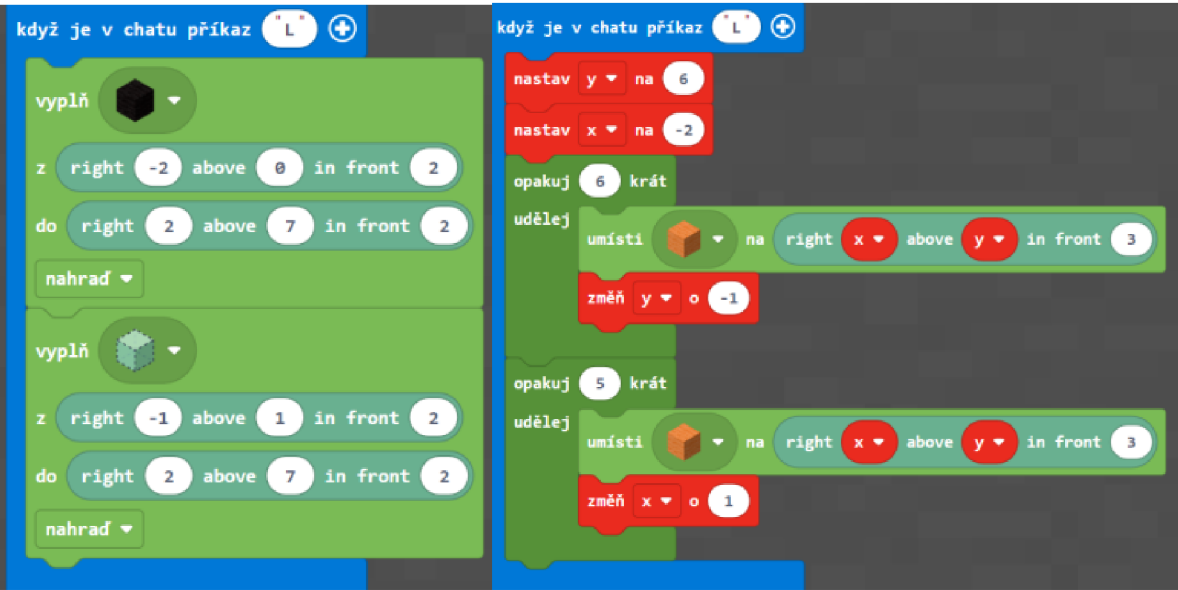

#### *Skupinová práce: PixelArt*

PixelArt je počítačové grafické znázornění obrázku, který je vykreslen do bitmapy pomocí pixelu, jednotlivých obrazových bodů, malých čtverečků.

Tento grafický styl nyní využijeme k tvorbě našeho umění, kde jedna kostička bude znázorňovat jeden pixel. Budeme kreslit buď na úrovni země,

vytváření pixelového koberce, nebo do prostom, pixelové zdi. Pracovat se bude tedy jen se dvěma souřadnicemi.

#### **Zadání:**

Navrhni vzory některých věcí z MC, můžeš si je i vyhledat na webu. Následně vytvoř program, kterým po zadání do chat okna na zemi nebo v prostoru postaví daný obrázek.

Srdce, strom, jablko, květina, sliz, minecraft luk, creep, mnoho dalšího....

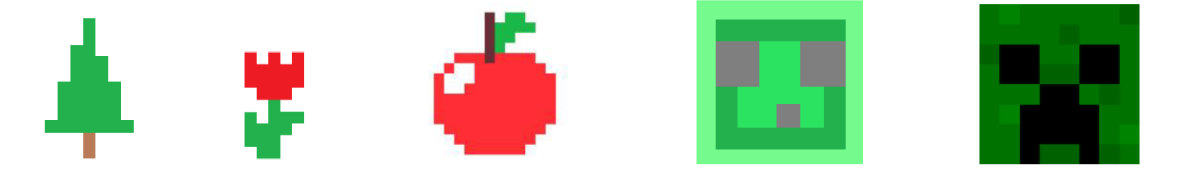

V tomto projektu využijeme bloky umístění, proměnné nebo také blok vyplň. K procvičení cyklů opakuj a měnící se proměnné je blok "vyplň" lepší zmínit později nebo omezit zadáním. Na bloku "vyplň" je dobré ukázat nutnost správného seřazení bloků za sebou, kvůli překrytí.

Příklady kódu na další straně pro stromek a tulipán.

#### *Vytvoření terče*

#### **Zadání:**

Vytvoř program, kterým po zadání do chat okna na zemi nebo v prostom postaví terč 4 soustředných barev.

Jako pixelový obrázek můžeme použít třeba barevný terč, který se skládá s několika soustředných čtverců, v našem případě ze 4 čtverců různých barev. Tato úloha poslouží jako

demonstrace nutnosti správného řazení bloků.

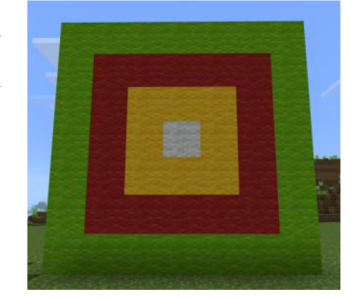

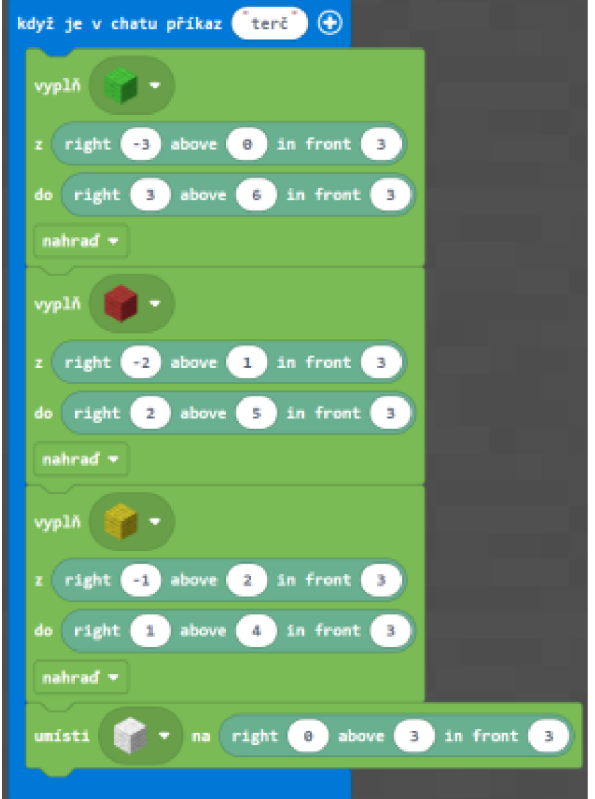

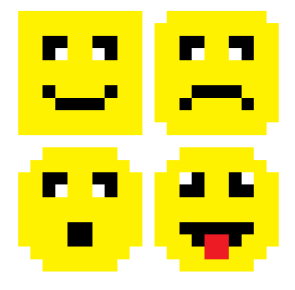

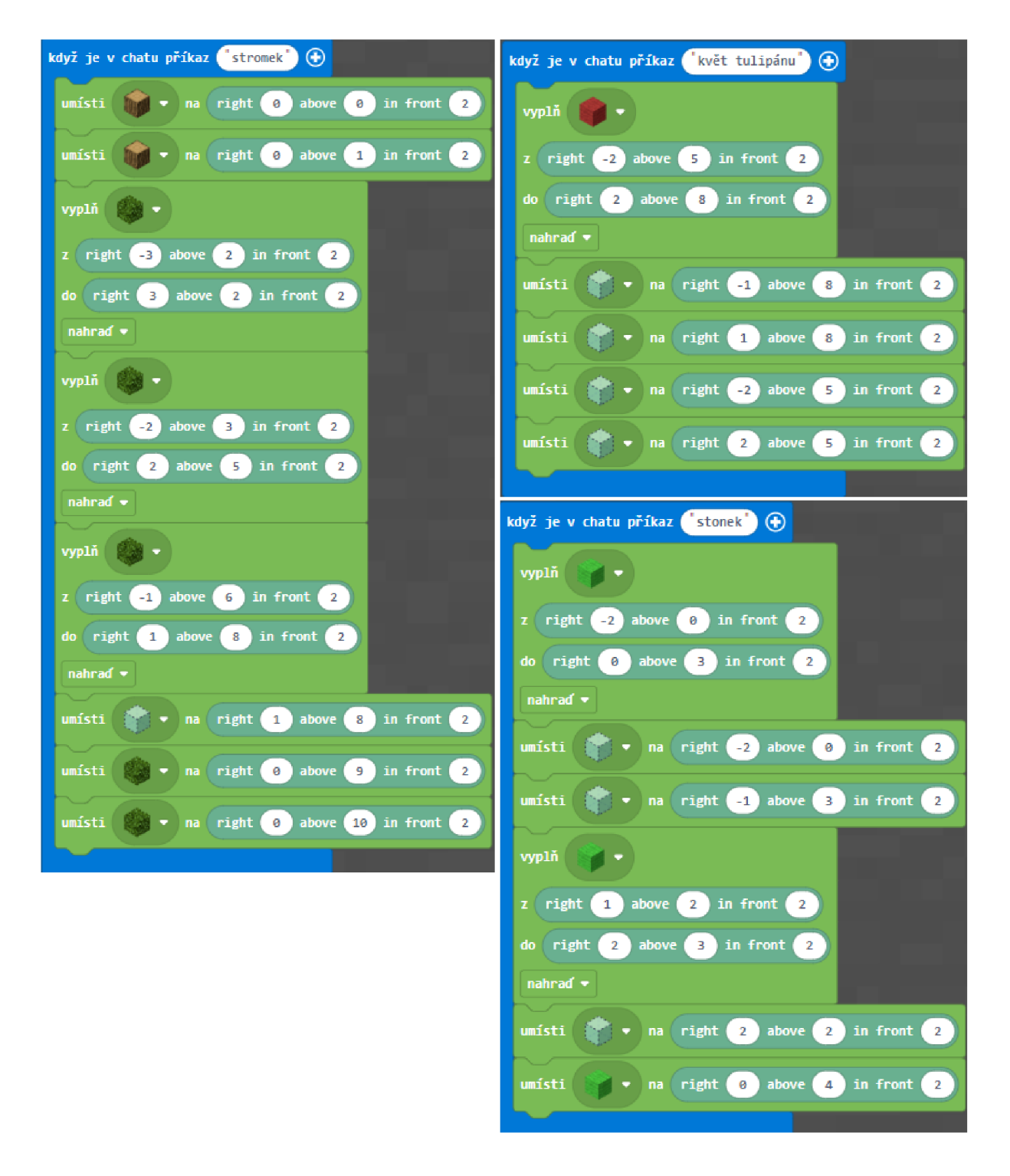

#### **Programovací cíle obou prací:**

Orientace v prostředí, optimalizace kódu, důležitost pořadí příkazů, využití existujících programů

# **Část IV.**

#### **Vyzkoušení úloh v praxi, realizace**

Za pomoci Zájmového spolku M-tes byl ve školním roce 2023/2024 realizovaný zájmový útvar, kroužek, na téma "Programování v Minecraftu". Účastnilo se dohromady 9 dětí. Konání bylo každý týden, 2 vyučovací hodiny, tedy 1 hodina 30 minut. Žáci měli již nějaké zkušenosti s programováním, bloky "opakování" a práci s proměnnými jsem nemusel vysvětlovat. Jen jsme si je na začátku roku ukázali.

#### Můj postup a úlohy vyzkoušené během kroužku

První týdny byly hlavně o seznámení s prostředím grafického editoru, hlavně aby se alespoň trochu orientovali v příkazech, kde který naleznou. Ukázali jsme si zachytávače událostí ("Když nestvůra zemře", "Když hráč chodí", "Když je v chatu příkaz") a jak si programy spustit.

V prvotních dnech jsme tvořili tyto programy: měnili čas a počasí, vyvolávaly a množily moby, zkoušeli okamžitě obchodovat s vesničany a v noci, plné příšer, používali status efekty (kouzla) regenerace a nočního vidění, třeba i rychlého běhu.

Po tomto "úvodu" jsme jeden den Minecraft hráli a přitom jsme používali naše vytvořené části. To posloužilo jako demonstrace užitečnosti programování, "vylepšení" hry Minecraft.

Dalších několik týdnů jsme pracovali hlavně se souřadnicemi, konkrétně uživatelsky příjemnější verzí "right-above-in front". Zde jsme využili učebnici MC, ze které jsme použili aktivitu v místnosti, bez užití PC, "Třídní souřadnice", díky které děti lépe porozuměly naší používané verzi souřadnic. Tvořili jsme programy na zdi, sloupy a stěny, které nás navedly k postavení domku libovolné velikosti, různé varianty pouličních lamp, topol, který rychlejší i optimalizovali, ohradu pro zvířata a následně farmu a také zkusili volit náhodnou sazenici stromů.

Také jsme využili aktivity "Chodník ze zlatých bloků" z učebnice Minecraftu, kterou jsme si upravili podle sebe. V pozdějších dnech, kdy jsme se více věnovali podmínkám, jsme si cestu, respektive její bloky, nahradili v závislosti typu bloku. Naše cesta se měnila i přes 8 typů.

Pak jsme se věnovali PixelArtu, kde si děti vybraly k tvorbě mimoně Stuarta (jednooká žlutá postavička z animovaného filmu "Já Padouch" nebo "Mimoni"). Dále jsme vytvářeli stromeček a tulipán, srdce, hrad, jablko, terč a emodži. Využívali jsme při tom i blok "vyplň" a "umístění bloků". Většinu obrázků si vybíraly děti samy. Pro některé to byla výzva.

Programovali jsme si texty. Nejprve jsme se zabývali tvarem písmen a velikostí, po vyřešení tohoto "problému" jsme programovali písmena svého jména nebo přezdívky. Velikost jsme si společně určili 5x7, tedy stejnou velikost, tvary byli místy jiné, než jsou v této práci uvedené, ne zaoblené. Pár dětí začalo blok po bloku, ale většina rovnou použila proměnné. Jediný žák sám použil blok "vyplň" k odřezávání vzduchem. Každopádně jsme si společně řekli a udělali všechny varianty.

Při realizaci jsem se potýkal často s technickými problémy - PC náhle nešlo připojit k internetu nebo se během hodiny internet odpojil, počítače se občas sekaly i při nastavení nejnižších požadavků jako kvality a vzdálenost vykreslování, neočekávaný konec licence účtu.

#### Další možnost k vyzkoušení úloh

Další prostor k vyzkoušení úloh byl zprostředkovaný za pomoci DDM České Budějovice na příměstském táboře, kde si 5 dětí vyzkoušelo úlohy podle svého výběru. Jejich věk byl 11-12 let a o programování se zajímaly. Dětem jsem předložil na výběr ze všech zadání a oni si následně vybrali ke zpracování. Účast byla dobrovolná, avšak jednalo se o děti, které nechtěly pracovat v prostředí Scratch, které už znaly a já jsem jim nabídl možnost si vyzkoušet MEE.

#### **Shrnutí praktické části**

Většina všech úloh byla zaměřená na práci se souřadnicemi, práci s proměnnými a opakování, cykly. Ptal jsem se dětí, v čem už programovali. Většina odpověděla Scratch, byl zmíněn i Python.

S úlohami, které jsem v praxi odzkoušel, jsem osobně spokojený. K mému udivení nebyly problémy se zvládáním úkolů, jediné problémy byly technické. Toto připisuji hlavně ke skladbě dětí, které již měly s programováním nějaké zkušenosti. Přeci jen se úlohy zkoušely na zájmovém útvaru, kde se často předpokládá zájem dětí o dané téma a úlohy byly vytvářené pro děti s programovacími základy, zkušenostmi.

# **Seznam zdrojů**

[I] HAUSER, J. Minecraft - hra která dává smysl. *Metodický portál: Spomocník* [online]. 08. 10. 2012. Dostupné z: https://spomocnik.rvp.cz/clanek/16485/MINECRAFT---HRA-KTERA-DAVA-SMYSL.html ISSN 1802-4785.

[2] PAPATRIPIK, Vše o Minecraftu [online]. [cit. 2024-04-13]. Dostupné z: <https://parimehry.cz/vse-o-minecraftu>

[3] KING, D. a kol. *Minecraft Učebnice pro ZS,* 2020. Dostupné z: <https://onedrive.live.com/?authkev=%21>AFwHysaXťHiS3Gk&id=DlEE7CF352204F63%2111105&c id=DlEE7CF352204F63

[4] FANDOM Games Community, *Minecraft Wiki* [online]. [cit. 2024-04-13]. Dostupné z: <https://minecraft.fandom.com/cs/wiki/Minecraft>Wiki a <https://minecraft.wiki/>

[5] *BestestGrammer - Youtube kanál* [online], [cit. 2024-04-14]. Dostupné z: https://www.youtube.com/@BestestGrammer

[6] ČESKÁ TELEVIZE. *Studenti postavili školu v Minecraftu, 18:50* [online], [cit. 2024-04-13]. Dostupné z: [https://www.ceskatelevize.cz/porady/10122978233-udalosti-v-regionech](https://www.ceskatelevize.cz/porady/10122978233-udalosti-v-regionech-)ostrava/421231100030202/cast/817183/

[7] SRP, H. *Zahradnická společnost najímá hráče Minecraftu, pomohou jí s plánováním* [online]. [cit. 2024-04-14]. Dostupné z: [https://www.idnes.cz/hry/novinky/minecraft-prace-zahradnictvi](https://www.idnes.cz/hry/novinky/minecraft-prace-zahradnictvi-)hry.A210323 082733 bw-novinky srp

[8] STANÍČKOVA, Š. *Den otevřených dveří 2021* [online], [cit. 2024-04-14]. Dostupné z: [https://www.](https://www)ghrabuvka.cz/den-otevrenych-dveri-2021?ref=top

[9] SRP, H.. *Je mu teprve 19 a má prosperující stavební firmu. V Minecraftu* [online], [cit. 2024- 04-14]. Dostupné z: [https://www.idnes.cz/hry/magazin/minecraft-stavebni-firma-hry-kolik-se-plati-za](https://www.idnes.cz/hry/magazin/minecraft-stavebni-firma-hry-kolik-se-plati-za-)budovu.A200607 171348 bw-magazin srp

[10] ULUCAY , I. a kol. *Minecraft: Education Edition ve školním prostředí - příručka nejen pro učitele* [online], 2017. Dostupné z:

<https://onedrive.live.com/?authkev=%21>AFwHvsaXťHiS3Gk&id=DlEE7CF352204F63%2111105&c id=D1EE7CF352204F63

[II] JANDA, D. Výuková hra budoucnosti. Metodický portál: Spomocník [online]. 13. 02. 2013 Dostupný z: https://spomocnik.rvp.cz/clanek/17165/VYUKOVA-HRA-BUDOUCNOSTI.html ISSN 1802-4785.

[12] *Chytrá škola: Minecraft Education Edition* [online], [cit. 2024-04-13]. Dostupné z: <https://vyuka.o2chytraskola.cz/clanek/53/minecraft-education-edition/>

[13] TANCEROVA, T. *Online počítačově hry nejsou jen ztrátou času. Rozvíjí anglickou slovní zásobu i mluvený projev* [online], [cit. 2024-04-13]. Dostupné z: [https://generace20.vosp.cz/online](https://generace20.vosp.cz/online-)pocitacove-hry-neisou-ien-ztratou-casu-rozviji-anglickou-slovni-zasobu-i-mluveny-proiev/

[14] BURKETT, J. *Top 10 illogical things in Minecraft* [online], [cit. 2024-04-14]. Dostupné z: <https://www.sportskeeda.com/minecraft/top-10-illogical-things-minecraft>

[15] Počítačové hry a studium angličtiny [online], [cit. 2024-04-13]. Dostupné z: <https://www.aislovicka.cz/clankv/pocitacove-hrv-a-studium-anglictiny.html>

[16] FIALOVÁ, L. Nová doba: Učitelé "paří" s žáky Minecraft. Dá se v něm učit matematika, ale i biologie nebo jazyky [online]. 29. 10. 2019 Dostupné z: [https://eduzin.cz/wp/2019](https://eduzin.cz/wp/20)/10/29/nova-dobaucitele-pari-s-zaky-minecraft-da-se-v-nem-ucit-matematika-ale-i-biologie-nebo-jazyky/

[17] *Minecraft: Education Edition* [online], [cit. 2024-04-13]. Dostupné z: <https://skolstvi.ms/home/minecraft-education-edition/>

[18] *Minecraft Education Edition* [online], [cit. 2024-04-14]. Dostupné z: https://studuj.digital/2021/11/18/minecraft-education-edition/

[19] MINECRAFT EDUCATION SYSTEM REQUIREMENTS [online]. [cit. 2024-04-14]. Dostupné z: <https://education.minecraft.net/en-us/licensing>

[20] *Systémové požadavky Scratch* [online], [cit. 2024-04-14]. Dostupné z: [https://nntscratch.freshdesk.com/cs/support/solutions/articles/4000156845-jak%C3%A9-jsou](https://nntscratch.freshdesk.com/cs/support/solutions/articles/4000156845-jak%C3%A9-jsou-)svst%C3%A9mov%C3%A9-po%C5%BEadavky-pro-scratch-

[21] *System Requirements* [online], [cit. 2024-04-14]. Dostupné z: <https://educommunity.minecraft.net/hc/en-us/articles/360047556591-System-Requirements>

[22] *MakeCode* [online]. [cit. 2024-04-14]. Dostupné z: https://www.microsoft.com/enus/makecode

V rámci tvorby práce jsem také prostudoval zdroje, které jsem uvedl v příloze A.

### **Příloha A**

KREJSA, J. *Výuka základů programování v prostředí Scratch* [online]. České Budějovice, 2013. Diplomová práce. Jihočeská univerzita v Českých Budějovicích, Pedagogická fakulta. Vedoucí práce Jiří Vaniček. Dostupné z:<http://theses.cz/id/b5fl>lx/

VANÍČEK, J., NAGYOVÁ, I., TOMEESÁNYIOVÁ, M. Programování ve Scratch pro 2. stupeň základní školy. Učebnice. Jihočeská univerzita v Českých Budějovicích, Pedagogická fakulta, 2020. ISBN 978-80-7394-783-5. Dostupné z [https://imysleni.cz/ucebnice/programovani-ve-scratchi-pro-2](https://imysleni.cz/ucebnice/programovani-ve-scratchi-pro-2-) stupen-zakladni-skoly

VANÍČEK, J., NAGYOVA , I., TOMEESÁNYIOVÁ, M . Programování ve Scratch pro 2. stupeň základní školy - rozšíření pro víceletá gymnázia. Učebnice. Jihočeská univerzita v Českých Budějovicích, Pedagogická fakulta, 2021. ISBN 978-80-7394-852-8. Dostupné z: [https://imysleni.cz/ucebnice/19-programovani-ve-scratch-pro-2-stupen-zakladni-skoly-rozsireni-pro](https://imysleni.cz/ucebnice/19-programovani-ve-scratch-pro-2-stupen-zakladni-skoly-rozsireni-pro-)viceleta-gymnazia

HYLMAR , R. Programování pro úplné začátečníky. Brno: Computer Press, 2009. ISBN 978-80-251- 2129-0.

OTRUBOVÁ, T. *Současné počítačové hry a jejích možnost implementace do výuky coby novodobý prostředek rozvoje žáků.* Brno, 2021. Diplomová práce. Masarykova univerzita, Pedagogická fakulta.

*Minecraft Education Edition - Microsoft pro školství* [online] Dostupné z: <https://skolstvi.ms/home/minecraft-education-edition/>

Microsoft Studentské trenérské centrum, Minecraft [online] Dostupné z: *<https://studui.dis.ital/cates.ory/minecraft/>* 

*Scratch - Educator Guide* [online] Dostupné z: <https://resources.scratch.mit.edu/www/guides/en/EducatorGuidesAll.pdf>

*Scratch - Imagine, Program, Share. Scratch - Imagine, Program, Share* [online]. 2005. Dostupné z: <https://scratch.mit.edu/>

*Bobřík informatiky - informatická soutěž pro žáky základních a středních škol* [online]. 2008. Dostupné z:<https://www.ibobr.cz/>

*IMyšlení: FAQ* [online], [cit. 2024-04-14]. Dostupné z: <https://imvsleni.cz/informaticke-mvsleni/imvsleni-faq>

Co je informatické myšlení? [online]. [cit. 2024-04-14]. Dostupné z: [https://imysleni.cz/informaticke](https://imysleni.cz/informaticke-)mysleni/co-ie-informaticke-mysleni